# **ESCUELA POLITÉCNICA NACIONAL**

# **FACULTAD DE INGENIERÍA ELECTRÍCA Y ELECTRÓNICA**

**ANÁLISIS, DISEÑO Y SIMULACIÓN DEL HARDWARE PARA PROTOTIPOS DE IMPRESORAS 3D**

## **ANÁLISIS, MODIFICACION, Y ADAPTACION DEL HARDWARE ADICIONAL EN IMPRESORA 3D PARA IMPRESIÓN DE COMIDA LISTA PARA EL CONSUMO**

**TRABAJO DE INTEGRACIÓN CURRICULAR PRESENTADO COMO REQUISITO PARA LA OBTENCIÓN DEL TÍTULO DE INGENIERO EN ELECTRÓNICA Y AUTOMATIZACIÓN**

**BRAYAN LEONIDAS SÁNCHEZ VINOCUNGA**

**brayan.sanchez@epn.edu.ec**

**DIRECTOR: ANDRÉS ROSALES**

**andres.rosales@epn.edu.ec**

**DMQ, octubre 2022**

### **CERTIFICACIONES**

<span id="page-1-0"></span>Yo, BRAYAN SÁNCHEZ declaro que el trabajo de integración curricular aquí descrito es de mi autoría; que no ha sido previamente presentado para ningún grado o calificación profesional; y, que he consultado las referencias bibliográficas que se incluyen en este documento.

Brayers

**BRAYAN SÁNCHEZ**

Certifico que el presente trabajo de integración curricular fue desarrollado por BRAYAN SÁNCHEZ, bajo mi supervisión.

**ANDRÉS ROSALES DIRECTOR**

# **DECLARACIÓN DE AUTORÍA**

<span id="page-2-0"></span>A través de la presente declaración, afirmamos que el trabajo de integración curricular aquí descrito, así como el (los) producto(s) resultante(s) del mismo, son públicos y estarán a disposición de la comunidad a través del repositorio institucional de la Escuela Politécnica Nacional; sin embargo, la titularidad de los derechos patrimoniales nos corresponde a los autores que hemos contribuido en el desarrollo del presente trabajo; observando para el efecto las disposiciones establecidas por el órgano competente en propiedad intelectual, la normativa interna y demás normas.

BRAYAN SÁNCHEZ

ANDRÉS ROSALES

## **DEDICATORIA**

<span id="page-3-0"></span>A mi mejor amiga quien me inspiro a esforzarme y estudiar una carrera universitaria, y a mi madre quien me desafío a poder terminarla.

### **AGRADECIMIENTO**

<span id="page-4-0"></span>A mi familia, amigos y maestros que me ayudaron a llegar tan lejos, personalmente a mi madre Bertha Vinocunga por apoyarme en muchas ocasiones y a no rendirse nunca lo que fue mi mejor ejemplo. A la señora Elene quien me cuido de niño y me enseñó que la mejor educación la dan las personas que tienen mayor experiencia. A mi hermana Gabriela por darme un buen ejemplo de diligencia laboral, a mi hermana menor Victoria por mostrarme la belleza de la responsabilidad por un ser querido, a Franco Calle por ser un gran ejemplo de perseverancia y madurez, a mi hermana Marcela por mantenerse con una gran actitud a pesar de la adversidad, a mi sobrina Sarah por mostrarme todo el amor que no sabía que existía. A Nancy por ser una gran amiga sin importar el tiempo y la adversidad, a Caty por haberme tomado en cuanta cuando apenas inicie la carrera, a Edgar por ser un gran amigo y tomar los malos momentos con humor, a Aracely por ser una gran amiga en los momentos más solitarios de mi vida y por su gran paciencia, a Jefferson por estar siempre presente para sanar los buenos y malos momentos, a Cristina por ser un gran apoyo emocional en momentos difíciles, a Silvana por ayudarme a madurar y disfrutar mejor de la vida, agradezco a mis profesores que siempre fueron un ejemplo a lo largo de toda mi carrera de responsabilidad y puntualidad.

# ÍNDICE DE CONTENIDO

<span id="page-5-0"></span>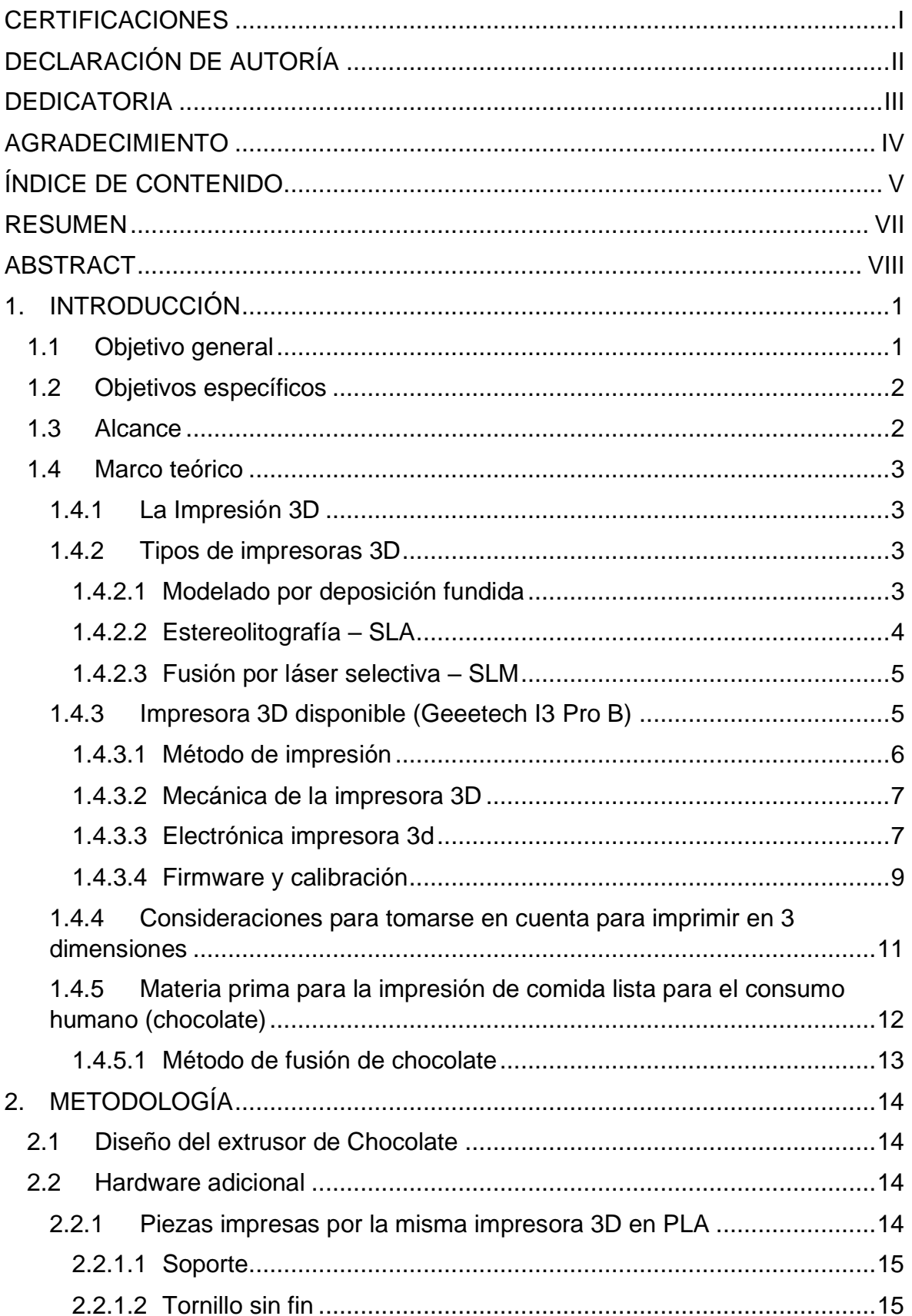

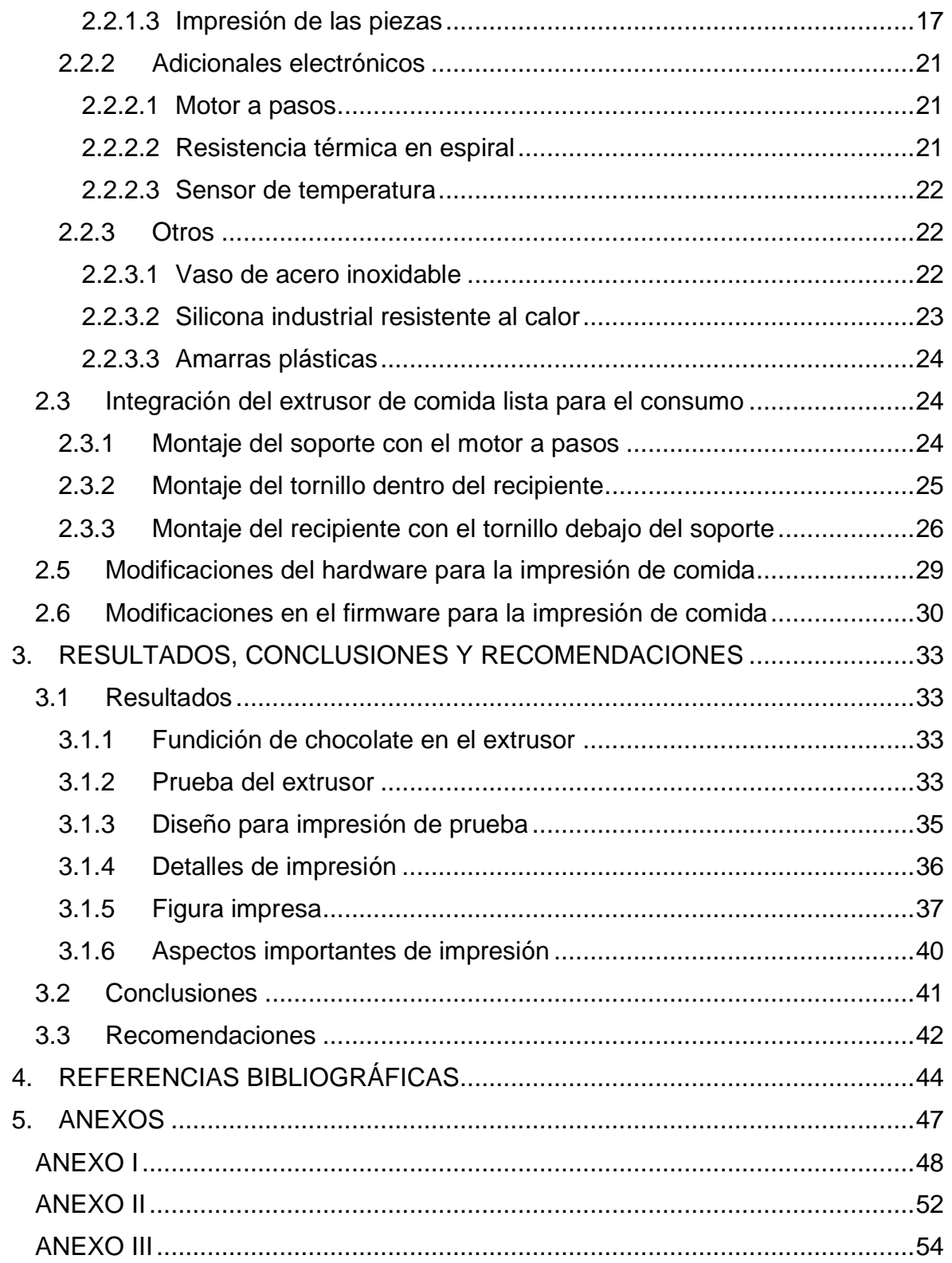

### **RESUMEN**

<span id="page-7-0"></span>Este proyecto está encaminado a la descripción del hardware necesario para la impresión de comida que utiliza como materia prima chocolate de cobertura, el cual se derrite o endurece según la temperatura, mediante el uso de actuadores electrónicos propios de la impresora 3D convencional y elementos adicionales adecuados para el proceso.

Se utilizará la mayoría de los recursos que dispone una impresora 3D comercial sin comprometer su estructura ni su funcionalidad; de tal manera que, con un cambio de extrusor, cambios en los bornes de sensores y actuadores de la tarjeta madre, permitan pasar de impresiones convencionales con PLA (Polylactic Acid) a impresiones de comida lista para el consumo en tres dimensiones.

Se detallan los componentes adicionales necesarios para alcanzar los objetivos de impresión, así como los procedimientos esenciales para calibrar la máquina de manera adecuada, obteniendo movimientos con las nuevas dimensiones del extrusor a través de los ejes ortogonales X, Y y Z de los que dispone la impresora. Además, se describe las configuraciones necesarias para maniobrar la impresora 3D, ya sea para PLA o para impresiones de comida.

Finalmente, se detallan los cambios necesarios en el firmware para la realización de pruebas, cambios de temperaturas de seguridad y explicaciones en las modificaciones del código que permiten que la máquina quede funcional luego de la implementación del extrusor de comida.

**PALABRAS CLAVE:** PLA, impresora 3D, comida, sensores, actuadores.

### **ABSTRACT**

<span id="page-8-0"></span>This project is aimed at describing the hardware necessary for the printing of food that uses as raw material chocolate covering which melts and hardens according to temperature, through the use of electronic actuators typical of the conventional 3D printer and a few additional ones suitable for the process, thus using most of the resources available to the 3D printer without compromising its structure or its functionality in such a way that with a change of extruder, a couple of changes in the terminals of sensors and actuators of the motherboard allow us to go from conventional prints with PLA (Polylactic Acid) to prints of food ready for consumption in three dimensions.

The additional components necessary to achieve the printing objectives are detailed as well as the necessary procedures to be able to calibrate the machine properly and thus be able to carry out its movements with the new dimensions of the extruder through the X, Y, and Z axes available to the printer, description of the configurations necessary to be able to maneuver the 3D printer either for PLA or for food prints, also details of the necessary changes in the firmware for testing, changes in safety temperatures and explanations in the modifications of the code that have to be changed to make the machine functional after the food extruder is implemented.

**KEYWORDS:** PLA, 3D printer, food, sensors, actuators.

### <span id="page-9-0"></span>**1. INTRODUCCIÓN**

En la actualidad, se han desarrollado más tecnologías sobre el proceso de impresión 3D debido a sus altos resultados en diferentes áreas industriales, comerciales, domésticas, etc; incrementando la demanda de impresoras 3D, tanto para uso personal o empresarial. Dependiendo de las aplicaciones que se den a las impresoras 3D, se obtienen múltiples beneficios, abriéndose paso a la innovación tecnológica utilizando materiales de impresión convencionales como el plástico y otros no tan comunes como órganos a través de células, cemento para construcción y creación de alimentos. Este último tiene gran popularidad entre la gente vegetariana dado que produce productos de origen vegetal muy similares a la carne.

<span id="page-9-1"></span>Este proyecto se desarrolla en base al hardware adicional necesario a adaptarse en una impresora 3D cartesiana, detalle de actuadores y sensores necesarios para realizar la impresión de comida usando como materia prima chocolate derretido. También se describen la disposición, utilidad y función de los sensores y actuadores; para culminar con las pruebas de impresión realizadas por el prototipo.

Tomando como referencia una impresora 3D convencional de plástico, se diseña el hardware adicional necesario para adecuar la mayoría de las partes en una impresora 3D convencional de PLA (Polylactic Acid) a una impresora que tenga como finalidad la creación de formas usando como materia prima el chocolate; el cual será un alimento listo para el consumo. También, se presenta un breve resumen de la impresión en tres dimensiones, los principales tipos de impresoras 3D, características del prototipo de impresora disponible y el detalle de los distintos pasos necesarios para comprobar el funcionamiento del hardware adicional.

Bajo este contexto, se explican distintos cambios realizados dentro del firmware tanto para la calibración de la impresora 3D convencional como para las modificaciones necesarias que permitan imprimir comida una vez instalado el extrusor. Dado que el nuevo extrusor tiene diferentes dimensiones al extrusor convencional de PLA, el firmware convencional de la impresora 3D se modifica de tal manera que se puedan realizar pruebas sencillas del funcionamiento de los sensores ya actuadores y así mostrar sus resultados.

### **1.1 Objetivo general**

Analizar, diseñar y adaptar el hardware necesario para un prototipo de impresoras 3D de comida lista para el consumo.

### **1.2 Objetivos específicos**

- <span id="page-10-0"></span>1. Analizar diferentes tipos de impresoras 3D para determinar el modelo más conveniente para el manejo de comida.
- 2. Detallar los sensores y actuadores además de la estructura de la impresora 3D convencional disponible.
- 3. Describir la materia prima a utilizarse para llevar a cabo la impresión de comida lista para el consumo en este caso chocolate.
- 4. Diseñar e imprimir las piezas adicionales mediante impresión 3D convencional y su proceso.
- 5. Implementar los sensores, actuadores y componentes necesarios para el montaje de la impresora 3D de comida lista para el consumo.
- 6. Resumir y modificar el firmware convencional para obtención de pruebas sobre el hardware final en la impresión de comida.

### **1.3 Alcance**

- <span id="page-10-1"></span>• Se analizarán diferentes tipos de impresoras 3D disponibles en el mercado para determinar el modelo más conveniente para la impresión de comida. Posteriormente se detallará la disposición de sensores y actuadores, además de la estructura mecánica de la impresora 3D.
- Se definirá el diseño e impresión de los materiales adicionales que se utilizarán en la creación de un extrusor de chocolate, mismo que se ubicarán en la impresora 3D convencional de PLA para la creación de dichas piezas.
- Se incluirá un resumen acerca de las características principales del chocolate, así como los actuadores electrónicos y mecánicos que se manejarán para controlar la temperatura.
- Se indicarán los distintos elementos de software utilizados para la manipulación de la impresora 3D convencional y las modificaciones que permitan la impresión de comida lista para el consumo humano.
- Se detallará el procedimiento necesario de una impresión de prueba para comprobar la funcionalidad de la impresora.

### **1.4 Marco teórico**

<span id="page-11-0"></span>En el mundo cada día se desarrollan mejoras tecnológicas para producción empleando distintos métodos y diversificando materiales. Actualmente el proceso de manufactura se ha inclinado por el desarrollo de objetos utilizando la impresión en 3 dimensiones, ganando espacio en la medicina, construcción, tecnología aeroespacial, entre otros. Es así como se crea la necesidad de innovar en la industria alimenticia, produciendo alimentos amigables con el medio ambiente, como es el caso de la impresión de chocolate apto para el consumo humano. [1]

#### <span id="page-11-1"></span>**1.4.1 La Impresión 3D**

A lo largo de los años la impresión 3D ha ido evolucionado paulatinamente. Actualmente existen diferentes tipos de impresoras que utilizan distintos materiales de impresión, cuya innovación consiste en eliminar los métodos de producción antiguos. La impresora 3D posee piezas de alta resistencia, calidad, y detalle a escala micrométrica, facilitando la reproducción de piezas u objetos personalizados de acuerdo con las necesidades del diseñador. [2]

#### **1.4.2 Tipos de impresoras 3D**

<span id="page-11-2"></span>Las impresoras tienen diferentes tipos de impresión y varían de acuerdo con las necesidades físicas de la producción. Cada impresión tiene sus ventajas y desventajas. A continuación, se detalla un breve resumen sobre los principales tipos de impresión en 3 dimensiones. [1] [2]

#### <span id="page-11-3"></span>**1.4.2.1 Modelado por deposición fundida**

El modelado por deposición fundida (FDM), utiliza como materia prima principal polímeros termoplásticos, que a través de la fundición permiten crear formas de acuerdo con las

necesidades del diseñador. En la Figura 1.1 se muestra una impresión por deposición fundida.

Las principales ventajas son: rápida velocidad de impresión, fácil manejo y gran variedad de materiales compatibles para una misma impresora.

Las desventajas son: líneas de capa visibles a simple vista y menor calidad de detalles en comparación con otros métodos. [2]

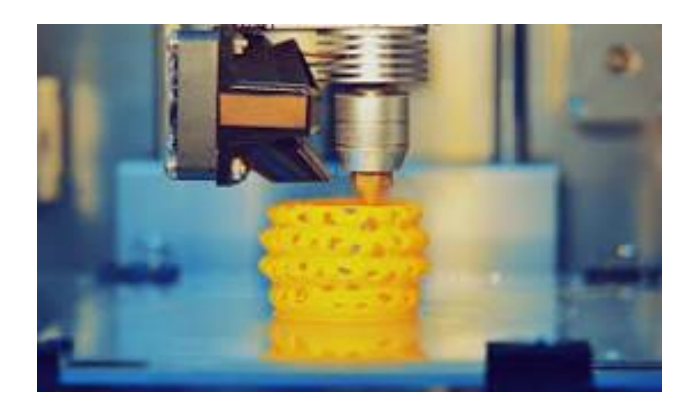

**Figura 1.1.** Impresión por deposición fundida. [2]

#### **1.4.2.2 Estereolitografía – SLA**

<span id="page-12-0"></span>Las impresiones realizadas con el método de estereolitografía (SLA), utilizan luz láser UV para fotopolimerizar de una manera selectiva la resina líquida curable dentro de un recipiente cúbico; creando así un modelo sólido. Al ser una técnica que produce un acabado superficial muy preciso se utiliza principalmente para la creación de ayudas visuales, prototipos y moldes para fundición. [3] En la Figura 1.2 se observa una impresión mediante estereolitografía SLA.

Las ventajas son: alta precisión y calidad en las paredes del acabado final con gran detalle.

Las desventajas son: piezas que se degradan con gran facilidad ante la luz solar, baja resistencia mecánica, y requieren la eliminación de su soporte mecánico. [4]

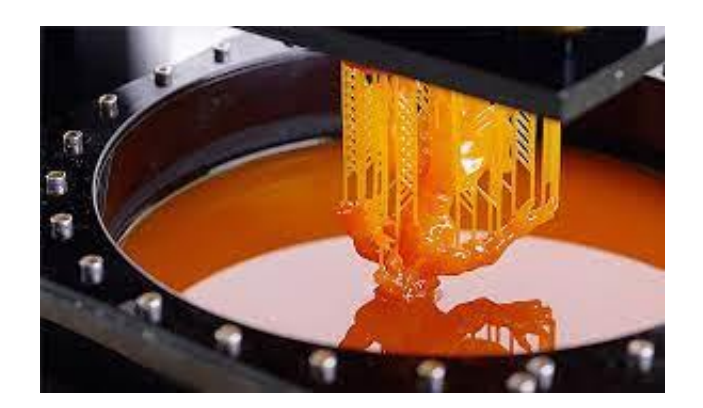

**Figura 1.2.** Impresión mediante SLA. [4]

#### **1.4.2.3 Fusión por láser selectiva – SLM**

<span id="page-13-0"></span>La fusión por láser selectivo (SLM) funciona mediante láser de alta potencia que permiten sintetizar de manera selectiva materiales plásticos en polvo. Es muy utilizado en la creación de pequeñas piezas en serie, tal como se muestra en la Figura 1.3. [5]

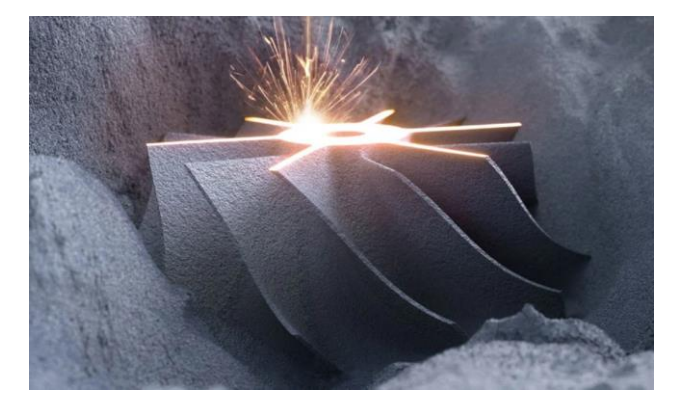

**Figura 1.3.** Fusión selectiva por láser. [5]

Las ventajas son: facilidad para impresión de piezas con geometrías complejas y buen desarrollo en impresiones tipo serie de piezas pequeñas.

Las desventajas son: costo superior a los demás tipos de impresión y acabados con superficies porosas y granuladas. [5]

### **1.4.3 Impresora 3D disponible (Geeetech I3 Pro B)**

<span id="page-13-1"></span>El presente proyecto se elabora mediante el uso y modificación de una impresora 3D tipo cartesiana denominada Geeetech I3 Pro B. Esta impresora cuenta con los recursos de hardware necesarios que permiten la impresión de comida lista para consumo humano.

A continuación, se desarrolla un pequeño resumen sobre el método de impresión y las partes más importantes de hardware de la impresora a modificar. [6]

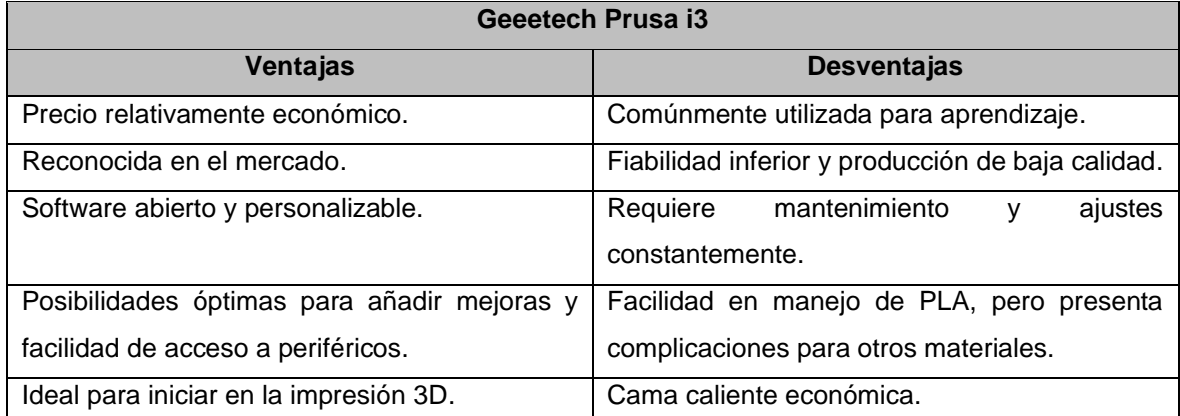

**Tabla 1.1.** Ventajas y desventajas de Geeetech Prusa i3

#### **1.4.3.1 Método de impresión**

<span id="page-14-0"></span>El método de impresión que usa la impresora Geeetech I3 Pro B es el Modelado por deposición fundida (FDM). Su funcionamiento se basa en el uso del filamento PLA comúnmente utilizado por este tipo de impresoras. El filamento PLA es ingresado al extrusor donde se calienta y empieza a salir derretido, de manera que pueda adherirse a la base de impresión y luego empiece a formar capa por capa la figura a imprimirse. [2] [7]. La Figura 1.4 indica el proceso mencionado anteriormente.

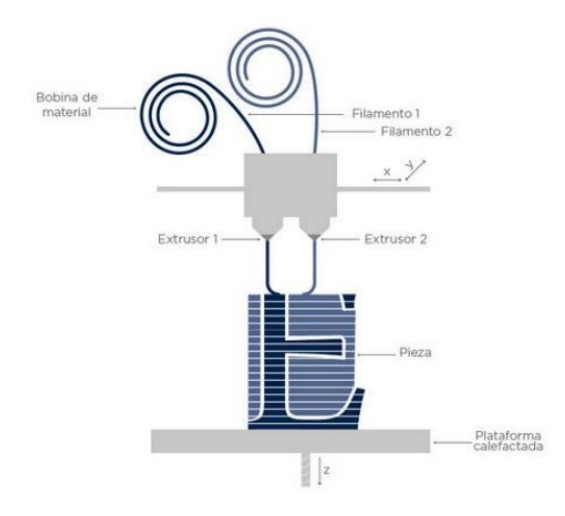

**Figura 1.4.** Ejemplo del método FDM. [7]

#### **1.4.3.2 Mecánica de la impresora 3D**

<span id="page-15-0"></span>La impresora 3D del tipo cartesiana, cuenta con movilidad hacia los ejes ortogonales X, Y y Z mediante 4 motores a pasos. Para movilizar al eje X y al extrusor de un lado al otro se utiliza 1 motor, para mover la cama caliente o base de impresión a través del eje Y se utiliza 1 motor y finalmente el eje Z encargado de elevar al eje X para que el extrusor pueda realizar el relieve sin mayor dificultad, se moviliza con los 2 motores restantes. Adicionalmente, se tiene el motor a pasos del extrusor que permite introducir el filamento PLA para realizar la impresión de la manera más controlada y precisa posible, tal como se observa en la Figura 1.5. [8]

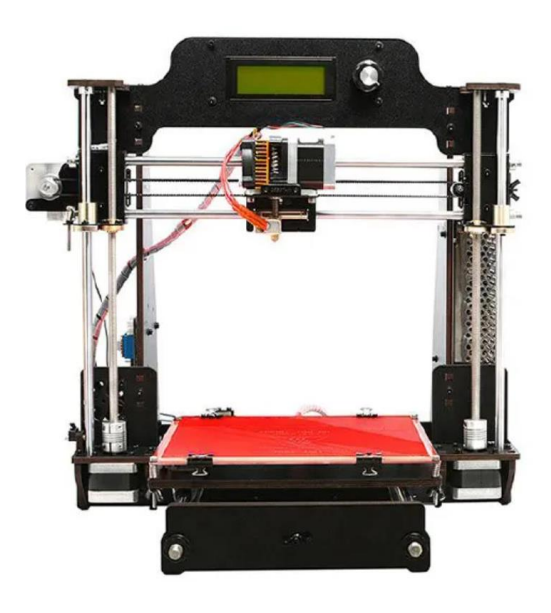

**Figura 1.5.** Geeetech Prusa i3. [8]

Las medidas disponibles para dimensiones de impresión son: 190x190mm (x180 de altura). La impresora puede venir ensamblada o por partes, en este proyecto se utilizará una impresora 3D ya ensamblada y se adjunta el detalle de la hoja de datos de todos los componentes con los que cuenta inicialmente la impresora Acrylic Geeetech I3 Pro-B 3D Printer y que se encuentran en el siguiente enlace:

<span id="page-15-1"></span>[https://www.geeetech.com/Documents/Acrylic\\_I3\\_pro%20B%20packing%20list.pdf](https://www.geeetech.com/Documents/Acrylic_I3_pro%20B%20packing%20list.pdf)

#### **1.4.3.3 Electrónica impresora 3d**

La impresora Geeetech I3 Pro B cuenta con una tarjeta madre GT2560 que es una placa compacta, la cual combina la parte de control y potencia en un solo componente, resultando muy útil para ahorrar espacio y ahorro en el número de piezas intercambiables.

Las desventajas consecuentes se dan en el caso de que se tenga una falla en el manejo de energía, cortocircuitos por mal uso, etc. La tarjeta cuenta con un firmware adecuado para protecciones y funcionamiento de código de libre acceso que será modificado para realizar las pruebas finales del hardware de la impresora 3D de comida.

La tarjeta cuenta con un Arduino Mega2560 como controlador y actuadores que pueden ser las tarjetas Ultimaker o Ramps 1.4 que sirven para recibir las órdenes de la tarjeta de control y distribuir la energía a los periféricos de manera adecuada para completar los lazos de control de sensores y actuadores necesarios para manejar una impresora 3D cartesiana, en este caso la Geeetech I3 Pro B. [9]

A continuación, se mencionan algunas características generales de la tarjeta GT2560.

- Tiene un tamaño compacto y la disposición de periféricos a plena vista, lo cual la hace fácil para la instalación de sensores y actuadores.
- Cuanta con el ATmega2560 como chip de control principal, además del convertidor serial de comunicación USB FT232RQ.
- El diseño de la tarjeta fue desarrollado de manera que al trabajar con 12 V-24 V DC de alimentación doble, esta cuanta con base térmica y parte lógica separadas, también cuenta con protección contra sobre corrientes.
- Para el circuito principal se tiene fusible de tubo de tipo SMD, un diodo en el puerto de alimentación proporciona protección inversa a todo el circuito, además de que el puerto USB está protegido con un fusible recuperable de 500[mA].
- Se tienen 3 salidas de alimentación para ventiladores de 12[V] DC y una salida PWM para luces LED u otros equipos de iluminación.
- Se tienen 3 MOSFET de 55[A] con luces LED como indicadores al momento de estar activos, los mismos están equipados con sus disipadores de calor para garantizar una disipación de calor suficiente con un funcionamiento estable.
- Admite los controladores de motores paso a paso como A4988, TMC2100, TMC2208.
- Puede trabajar con dos extrusores al mismo tiempo en caso de impresiones que necesiten dos colores diferentes de PLA.
- Trabaja con 3 sensores de temperatura del tipo termistores y se recomienda usar de 100[KΩ].
- Tiene una interfaz para tarjeta SD y otra para display LCD que es compatible con LCD2004 y LCD 12864, para realizar impresiones sin la necesidad de un PC conectado durante toda la impresión.
- Usa el firmware Marlin 2.0 LTS que es conocido por su estabilidad, rendimiento y facilidad de uso.

Como características adicionales se tiene que la GT2560 cuenta con el ATmega2560, una frecuencia de operación de 16[MHz], un convertidor serial USB FT232RQ, módulos de conducción intercambiables, ranuras adecuadas para adicionar distintos Drives para motores a pasos, además de maniobrar con voltajes de operación de 12[V] a 24[V] DC lo que resulta adecuado para una mayor tasa de rotación y par en los ejes de los motores.

#### **1.4.3.4 Firmware y calibración**

<span id="page-17-0"></span>Para la realización de pruebas sobre el hardware de la impresora 3D convencional con PLA se utilizó su firmware recomendado para el modelo de impresora Geeetech I3 Pro-B, en este caso el firmware Marlin 2.0 LTS versión 2.0.9.5, el cual nos permite realizar el proceso de calibración e impresión de figuras 3D en PLA. A continuación, se detalla un resumen de los pasos para el uso de la impresora. [10]

Con respecto a la calibración de la máquina se hicieron cambios dentro del firmware en secciones específicas del código, las cuales se detallan en el siguiente enlace:

#### <https://www.geeetech.com/wiki/index.php/GT2560#Source>

El programa se carga mediante el instalador de Arduino versión 1.8.5 debido a que es una versión previa, la cual permite integrar el Marlin dentro de la placa y así realizar pruebas en el hardware sin inconvenientes, como se aprecia en la Figura 1.6.

Para iniciar el proceso de instalación del firmware se selecciona el puerto adecuado para la placa que en este caso es el modelo de un Arduino/Genuino Mega 2560.

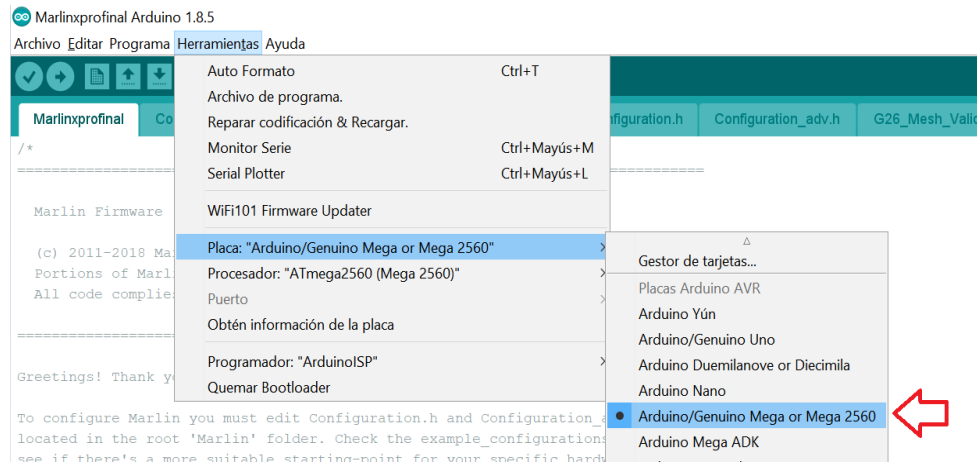

**Figura 1.6.** Integración de Marlin a la tarjeta de control [10].

Posteriormente se abre el programa Marlin 2.0 y procedemos a modificar los parámetros de calibración dentro de la pestaña Configuration.h, a continuación, se muestran los principales parámetros de calibración.

Selección de tarjeta madre, en este caso la tarjeta madre se llama "BOARD\_ULTIMAKER", misma que permite la comunicación con los puertos adecuados de conexiones para sensores y controles de energía para actuadores e indicadores, como se observa en la Figura 1.7.

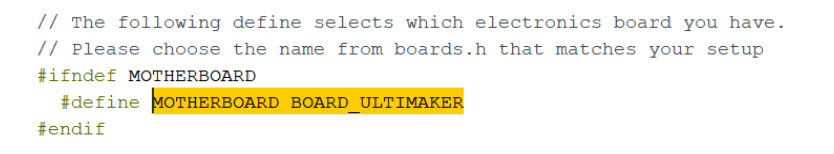

**Figura 1.7.** Ingreso del nombre de la tarjeta madre. [10]

Luego se ajustan los parámetros de selección de número de extrusores y la dimensión del diámetro en milímetros de la boquilla del extrusor con el que se esté trabajando, conforme a la Figura 1.8.

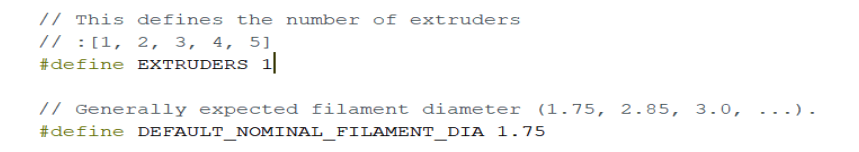

**Figura 1.8.** Número de extrusores y diámetro del filamento a usar. [10]

A continuación, se selecciona el tipo de sensor de temperatura que se va a usar, para este caso se selecciona 1 ya que este indica que es para un termistor de 100 [kΩ], tal como se visualiza en la Figura 1.9.

```
#define TEMP_SENSOR_0_1
#define TEMP SENSOR 1 0
#define TEMP SENSOR 2 0
#define TEMP SENSOR 3 0
#define TEMP SENSOR 4 0
#define TEMP SENSOR BED 1
#define TEMP SENSOR CHAMBER 0
```
**Figura 1.9.** Selección de tipo de sensores de temperatura.

Finalmente para la calibración de los recorridos a lo largo de los distintos ejes en este caso se realiza mediante pruebas con la maquina encendida y una regla para determinar la posición y corrección de distancias recorridas en cada eje y así obtejer sus recorridos correctos, ver Figura 1.10.

#define DEFAULT AXIS STEPS PER UNIT {80, 80, 400, 180},

**Figura 1.10.** Selección de pasos por unidad de recorridos en X, Y, Z y extrusor respectivamente.

Para poder realizar las pruebas se necesitó el firmware de la impresora 3D convencional, el cual se encuentra disponible en el siguiente enlace:

<https://marlinfw.org/meta/download/>

#### <span id="page-19-0"></span>**1.4.4 Consideraciones para imprimir en 3 dimensiones**

- Es importante ajustar antes de imprimir el espacio de impresión, delimitando cuál será la zona donde la figura se va a imprimir para evitar que se construya sobre los bordes de la plataforma. [11]
- Se debe ajustar adecuadamente el flujo de plástico, para evitar que la figura se quede a mitad de impresión en el caso de que el flujo sea escaso o caso contrario, podría provocar que las capas superiores sean rugosas y con rebabas.
- El relleno de la figura debe ser el adecuado, para evitar que el elemento impreso tenga agujeros o partes no impresas una vez finalizada la impresión. [12]
- Es posible que la lectura de la tarjeta de memoria no sea la correcta ocasionando que la figura no se imprima o quede a mitad de la impresión. Es posible conectar el ordenador directamente a este tipo de impresoras, pero el margen de error aumenta.
- Tener en cuenta la cantidad de soportes utilizados, en el caso de emplear pocos, la figura podría distorsionarse y si son demasiados podrían ser difíciles de separar.

### <span id="page-20-0"></span>**1.4.5 Materia prima para la impresión de comida lista para el consumo humano (chocolate)**

En el desarrollo del proyecto se utiliza chocolate como materia prima para la creación de comida en 3 dimensiones, esto se debe a su relativamente bajo punto de fusión que le permite volverse líquido sin requerir demasiada energía. Además, no requiere de una muy baja temperatura para poder solidificarse, por ello se presenta un resumen de características relevantes acerca del chocolate que se va a utilizar. [13]

Para las impresiones se emplea chocolate para cobertura de la marca Chocoecuador. Es un producto ecuatoriano que cuenta con calidad suficiente para cumplir con los objetivos de este proyecto. Adicionalmente, el producto contiene grasa vegetal y viene previamente hidrogenado; se adquirió en un supermercado de la cadena Santa María, Figura 1.11.

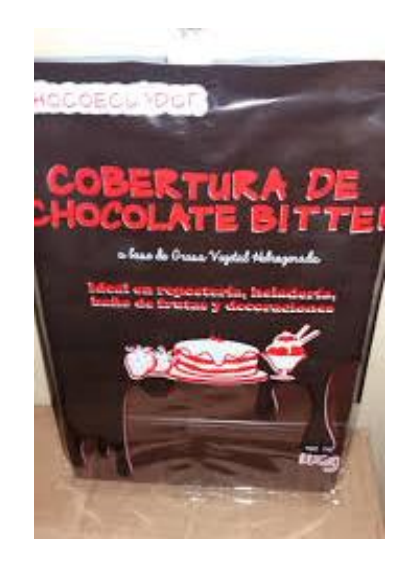

**Figura 1.11.** Chocolate de cobertura.

#### **1.4.5.1 Método de fusión de chocolate**

<span id="page-21-0"></span>Para derretir de manera adecuada el chocolate se calentará agua en un recipiente y se enviará mediante tubería hacia el extrusor de tal manera que se asimilará el proceso de baño maría para derretir el chocolate dentro del extrusor. El extrusor contará con un tornillo que se moverá mediante un motor a pasos y será el encargado de controlar el flujo de salida del chocolate. De ser necesario se implementará otro tipo de intercambio de calor para enfriar de manera rápida el ambiente donde se esté imprimiendo el chocolate, Figura 1.12. [14]

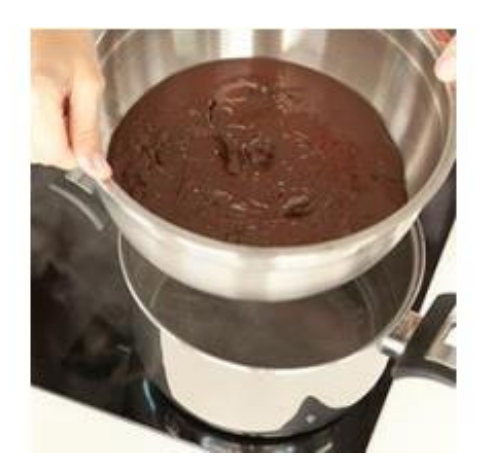

**Figura 1.12.** Chocolate derretido mediante baño María. [14]

El proceso se realiza similar a un efecto de baño maría ya que se controla la temperatura del recipiente de manera tal que puede derretir adecuadamente el chocolate sin quemarlo. Además, mantiene en su punto más líquido para poder evacuarlo con fluidez y crear los objetos a imprimir.

### <span id="page-22-0"></span>**2. METODOLOGÍA**

#### <span id="page-22-1"></span>**2.1 Diseño del extrusor de Chocolate**

Para derretir el chocolate se utilizaron los mismos recursos de energía con los que cuenta la impresora 3D y con los motores para el movimiento, para ello se creó un prototipo basado en diferentes diseños de extrusores de chocolate [15]. Se desarrolló un diseño que cuenta con un vaso de acero rodeado por una resistencia de calor, la misma que es alimentada por la salida de energía para la cama caliente de la impresora. La energía debe ser suficiente para aumentar la temperatura en el vaso de manera adecuada, para simular un baño maría y derretir el chocolate sólido en su interior. Además, se desarma el extrusor de plástico para no dañarlo ni perder la funcionalidad de la impresora 3D, permitiendo que la impresora pueda ser utilizada para sus funciones convencionales.

Para dispensar el chocolate se utiliza un tornillo sin fin dentro del mismo, el cual nos permite controlar el flujo de salida, también se utiliza las conexiones del motor a pasos del extrusor de la impresora convencional para girar de manera controlada el tornillo. Una vez sujetos los diferentes implementos y realizado el conexionado se empieza a elevar la temperatura de la cama caliente, enviando energía a la resistencia de calor y está empezará a derretir el chocolate en su interior para iniciar el proceso de impresión de chocolate.

#### **2.2 Hardware adicional**

<span id="page-22-2"></span>Las partes adicionales que se necesitaron para conseguir la adaptación de la impresora 3D cartesiana de PLA a una impresora 3D de comida lista para el consumo son las siguientes. [2] [7]

#### <span id="page-22-3"></span>**2.2.1 Piezas impresas por la misma impresora 3D en PLA**

La adaptación de la impresora permite imprimir comida de consumo humano y piezas en 3D; en este caso se utilizó la misma impresora para imprimir piezas adicionales a medida logrando el correcto funcionamiento de la impresión de comida. Estas piezas fueron diseñadas con ayuda del programa OpenSCAD. Este programa es una herramienta de diseño para figuras en 3 dimensiones, cuenta con una interfaz sencilla para la creación de objetos simples, también posee información y ejemplos accesibles para comprender su funcionamiento. [16]

#### **2.2.1.1 Soporte**

<span id="page-23-0"></span>Para el diseño del soporte se utilizaron las medidas del soporte metálico que sujeta el extrusor de la impresora convencional, previamente desmontado. Esta pieza se coloca en el soporte plástico que sujeta el motor a paso con el extrusor diseñado, como se aprecia en la Figura 2.1. [6]

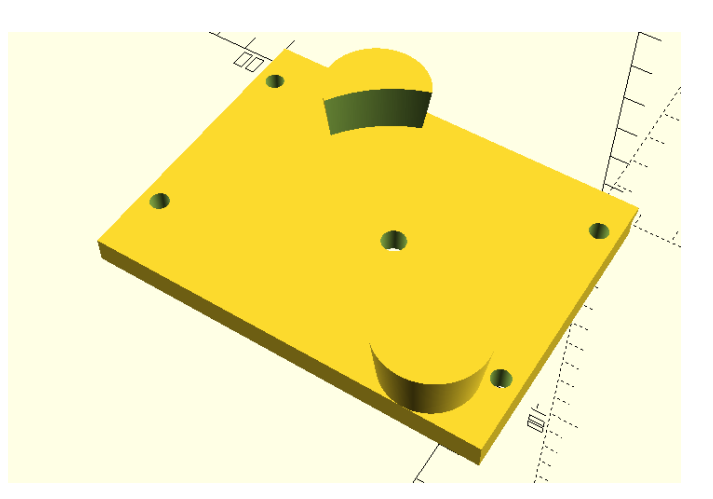

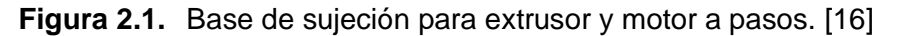

La finalidad del soporte es sujetar con gran rigidez al recipiente de depósito de chocolate y fijarlo de manera robusta a la base metálica de la impresora 3D que servía para sujetar al extrusor. Además, cuenta con orificios que permiten una rápida y eficiente acción de montaje y desmontaje, al momento de cambiar de imprimir comida a ser una impresora convencional. Los orificios sirven para pasar amarras y así asegurar una buena sujeción con recursos desechables. [8]

<span id="page-23-1"></span>El código de programación del diseño está disponible en el Anexo I.

#### **2.2.1.2 Tornillo sin fin**

El control de flujo de la impresora se realiza mediante un tornillo sin fin diseñado para girar en sentido antihorario y así ir expulsando de manera adecuada el flujo de chocolate previamente derretido en su interior, como se muestra en la Figura 2.2. [6]

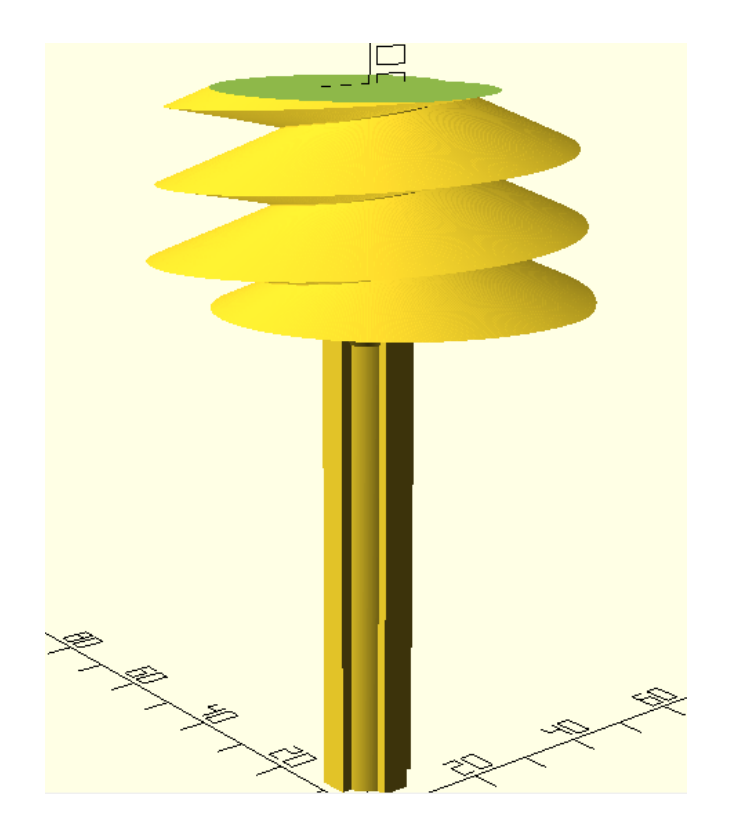

**Figura 2.2.** Tornillo sin fin para extrusor. [16]

El tornillo espiral está diseñado para desplazar el chocolate derretido hacia la parte inferior del contenedor, el cual tiene un orificio en su base por el cual se evacua de manera adecuada el chocolate, Figura 2.3. [8]

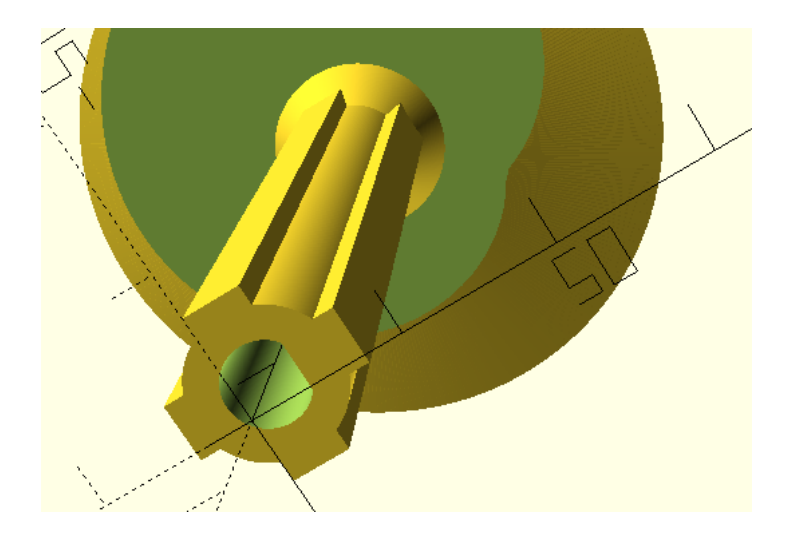

**Figura 2.3.** Unión a media para insertar el rotor del motor a pasos. [7] [16]

La pieza cuenta con un orificio de forma precisa que embona el eje del motor a pasos y que pueda realizar el giro. El diseño cuenta con formas rectas y curvas para tener una gran resistencia mecánica que permiten giros sin romperse o fracturarse. A su vez ocupa poco espacio y logra cumplir con el objetivo de control de flujo. [8]

<span id="page-25-0"></span>El código de programación del diseño está disponible en el Anexo II.

#### **2.2.1.3 Impresión de las piezas**

Una vez diseñadas las piezas en OpenSCAD se procede a imprimirlas en la misma impresora 3D, con la ayuda del Software Ultimaker Cura. En la Figura 2.4 se muestra la interfaz de impresión de las piezas usando Ultimaker Cura. [17]

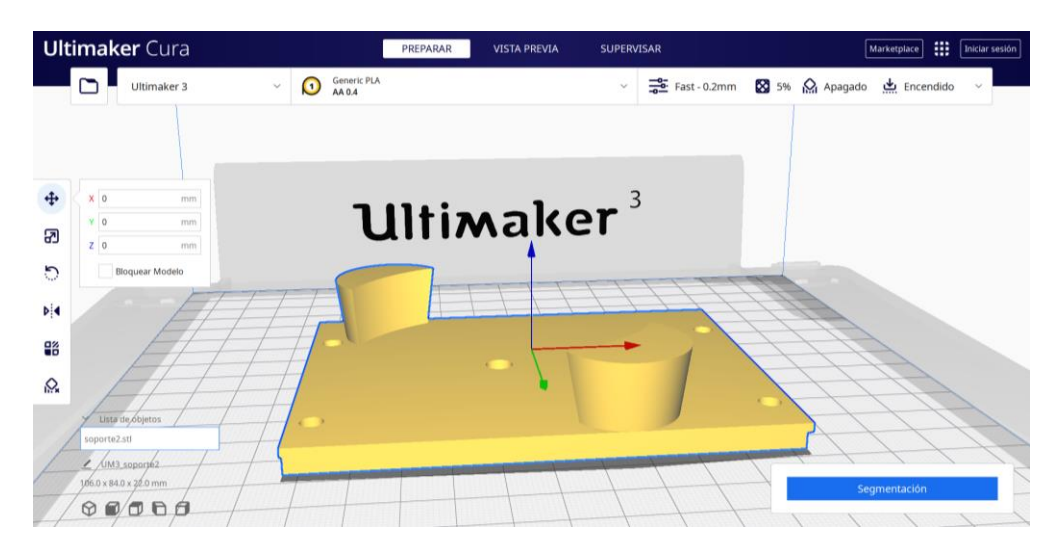

**Figura 2.4.** Interfaz de impresión Ultimaker Cura. [17]

El programa cuenta con una gran variedad de opciones para modificar parámetros de impresión como son: velocidad y aceleración de los motores a pasos, temperatura a la que se realiza la impresión, entre otras. El instructivo para el manejo del programa se adjunta en el Anexo I.

Luego que los parámetros han sido ajustados, se procede a realizar la segmentación de la pieza en donde se obtendrán una gran cantidad de capas y un tiempo estimado de cuánto podría tardar la impresión, como se visualiza en la Figura 2.5.

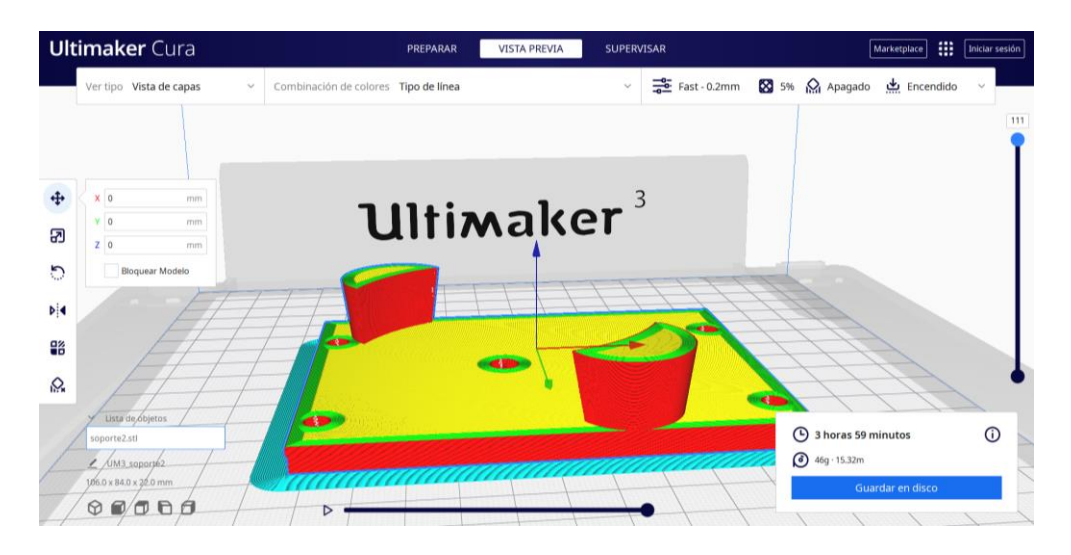

**Figura 2.5.** Interfaz de impresión Ultimaker Cura. [17]

A continuación, se procese a insertar una memoria SD en la cual se guarda el archivo (*".gcode")* para llevar a cabo la impresión. A su vez se procede a insertar la memoria SD en la ranura adecuada que tiene la impresora 3D para iniciar con la impresión, como se ve en la Figura 2.6.

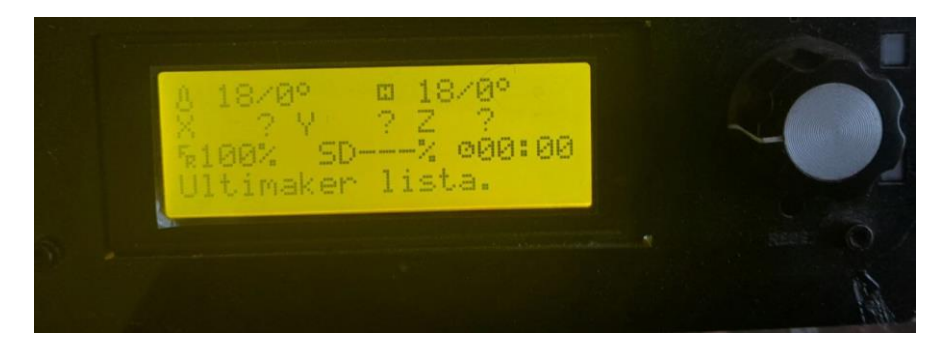

**Figura 2.6.** Panel de control de impresora 3D. [7]

Una vez encendida la impresora se selecciona el código dentro de la memoria SD para realizar la impresión 3D, a través de la perilla y pulsador multifuncional. Dicha perilla es el controlador que permite desplazarse por el menú para seleccionar el código e iniciar la impresión, conforme se observa en la Figura 2.7.

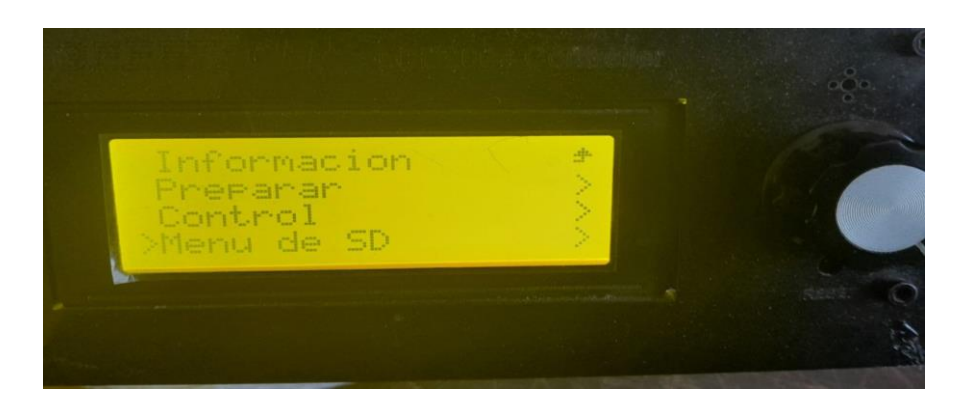

**Figura 2.7.** Menú del panel de control de la impresora 3D. [7]

Al presionar la perilla se despliega el menú donde se prepara la impresora para llevar el extrusor al origen, calentar la cama de la impresora, ajustar parámetros de velocidad y potencia en los ventiladores, etc.

Para este caso se gira la perilla para seleccionar el menú de SD para posteriormente presionar la perilla, como se muestra en la Figura 2.8.

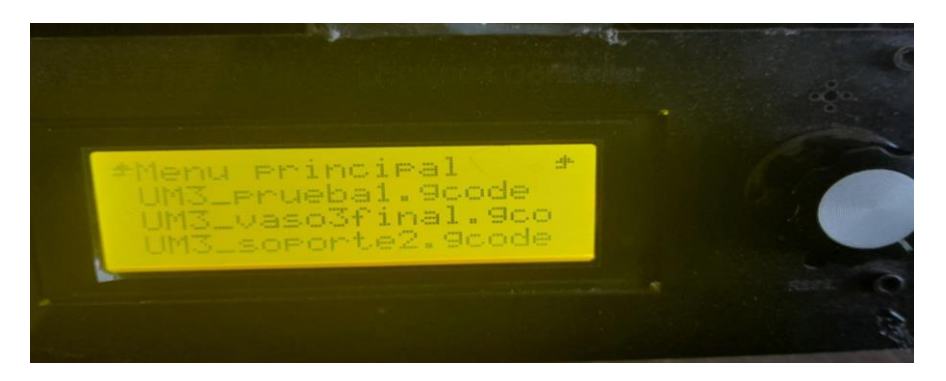

**Figura 2.8.** Menú disponible dentro de la memoria SD.

Una vez que el menú ha sido desplegado se selecciona el código que se va a imprimir, estos archivos tienen que estar disponibles en la tarjeta SD y deben ser del tipo *".gcode"*. Luego de que la impresora ha alcanzado las temperaturas de referencia previamente designadas en la impresora para la cama caliente y el extrusor, la impresora automáticamente empieza a moverse y a realizar la impresión capa por capa de la pieza a imprimir.

En la Figura 2.9, Figura 2.10 y Figura 2.11 se aprecian las piezas impresas con la impresora 3D.

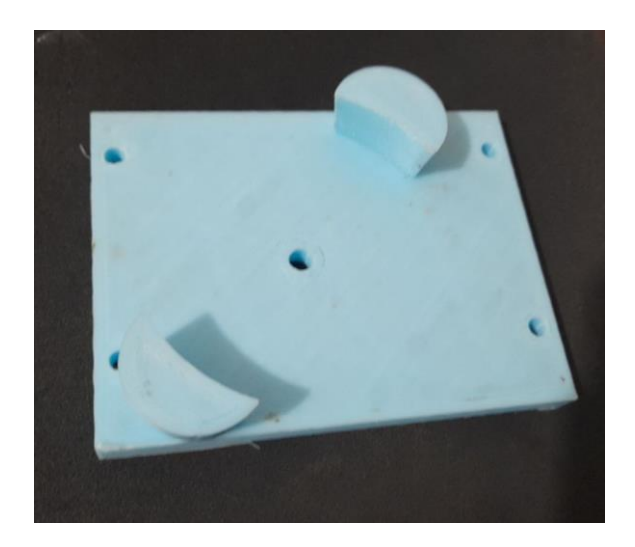

**Figura 2.9.** Vista inferior del soporte impreso.

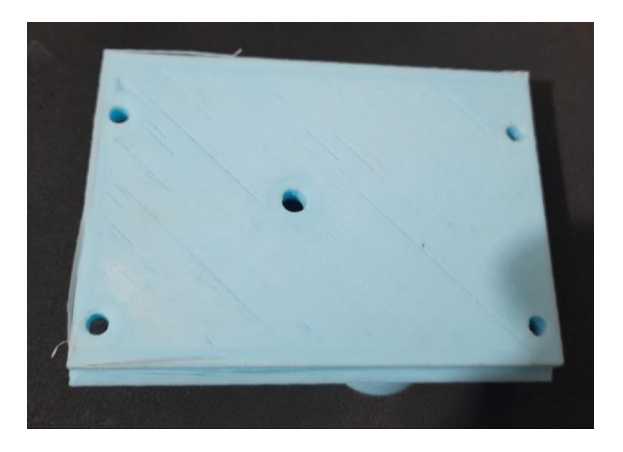

**Figura 2.10.** vista superior del soporte impreso.

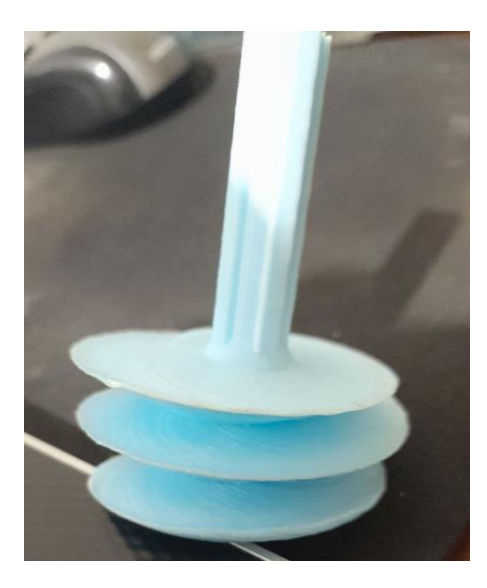

**Figura 2.11.** Tornillo dispensador impreso.

#### **2.2.2 Adicionales electrónicos**

<span id="page-29-0"></span>Para que el proceso de deposición del chocolate sea el idóneo se requiere la presencia de un actuador que control de flujo del chocolate y una fuente de calor que se encargue de derretir de manera adecuada la materia prima para la impresión; que en este caso es el chocolate.

#### **2.2.2.1 Motor a pasos**

<span id="page-29-1"></span>Es un elemento de control adecuado para un movimiento muy suave, preciso y con una cantidad de torque necesario para mover el eje del extrusor de chocolate con el que se realiza la impresión. [18]

El modelo de impresora 3D convencional que se adapta viene con un motor a pasos adicional para dos extrusores, necesario para el extrusor de chocolate, este resulta de gran conveniencia ya que permite obtener el torque necesario que se requiere en el extrusor. El motor en mención es un motor bipolar Nema 17, ver Figura 2.12. Adicionalmente, se muestra la hoja de datos del componente homólogo adecuado del motor en el Anexo VIII.

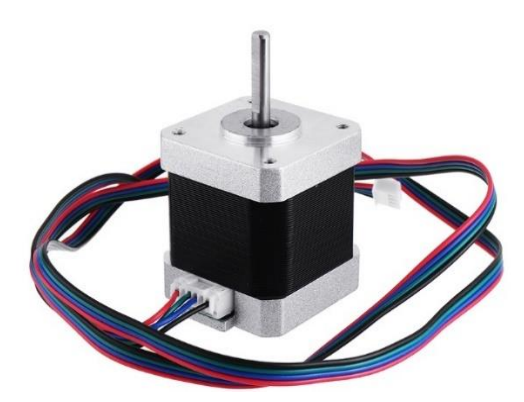

**Figura 2.12.** Motor a paso Nema 17.

#### <span id="page-29-2"></span>**2.2.2.2 Resistencia térmica en espiral**

Gracias a las entradas y salidas de potencia que posee la tarjeta de control se utiliza la salida de energía, que normalmente sirve para calentar la cama caliente de la impresora 3D, a una espira que funciona como resistencia de calor, Figura 2.13. Esta espira se encarga de rodear al recipiente y calentarlo para derretir el chocolate en su interior sin quemarlo y así lograr simular el "baño maría" que se utiliza comúnmente para derretir chocolate.

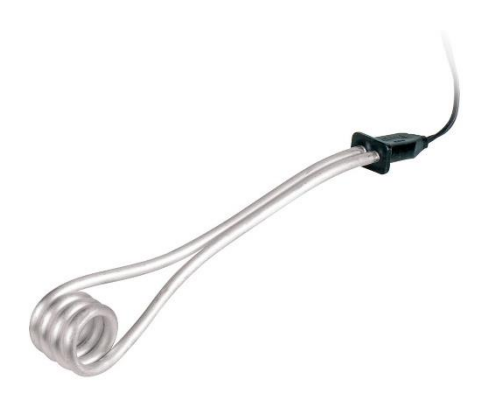

**Figura 2.13.** Resistencia térmica.

#### <span id="page-30-0"></span>**2.2.2.3 Sensor de temperatura**

Para el control de la temperatura del recipiente se utiliza un termistor de 100[kΩ], el cual se encarga de controlar la temperatura en el recipiente para que no se salga de la referencia y cumpla el objetivo de derretir adecuadamente el chocolate sin quemarlo, ver Figura 2.14.

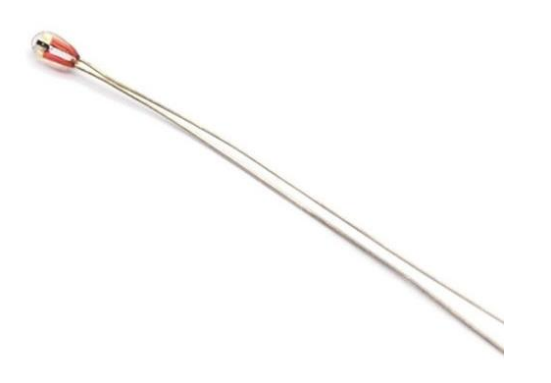

**Figura 2.14.** Termistor de 100 [kΩ].

#### <span id="page-30-1"></span>**2.2.3 Otros elementos**

Para llevar a cabo el objetivo de la extrusión de chocolate se necesitan materiales adecuados para manejar comida lista para el consumo. Estos materiales deben ser no tóxicos y resistentes para que no se destruyan ni comprometan su estructura.

#### <span id="page-30-2"></span>**2.2.3.1 Vaso de acero inoxidable**

El recipiente que se utiliza para la deposición de chocolate es un vaso de acero inoxidable. Este vaso tiene la propiedad de trasmitir calor de manera adecuada, permitiendo que el chocolate se caliente de manera paulatina sin correr el riesgo de quemarse. La forma circular del vaso permite la utilización de un tornillo sin fin para ir extrudiendo el chocolate de una manera adecuada al momento de girar el tornillo dentro del recipiente, como se observa en la Figura 2.15.

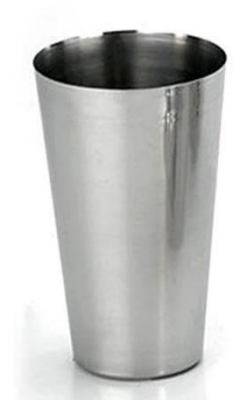

**Figura 2.15.** Vaso de acero inoxidable.

#### <span id="page-31-0"></span>**2.2.3.2 Silicona industrial resistente al calor**

El acople de la resistencia de calor con el vaso de acero se logra al envolver la espira alrededor del mismo, también se cubren las paredes exteriores del vaso junto con la espiral con una silicona adecuada para soportar altas temperaturas con la menor disipación de calor posible y así aumentar la concentración de calor dentro del vaso para una mejor conservación de energía, Figura 2.16.

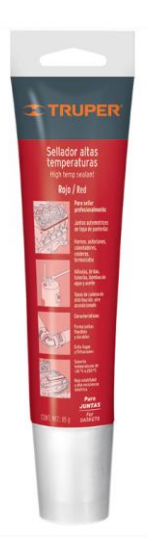

**Figura 2.16.** Silicona resistente a altas temperaturas.

A continuación, se destacan algunas características del sellador para altas temperaturas: vulcanizan a temperatura ambiente, no reacciona a combustión externa y una vez que cura en 24 horas tiene gran resistencia adhesiva, soporta altas temperaturas, evita fugas y filtraciones y el rango de temperatura: -50[°C] a 250[°C]. [19]

#### **2.2.3.3 Amarras plásticas**

<span id="page-32-0"></span>La sujeción de los elementos mecánicos del soporte con el vaso y la plataforma metálica de la impresora 3D, se ajustan mediante amarras de plástico desechables y de gran versatilidad para montar y desmontar la impresora sin que pierda su robustez, Figura 2.17.

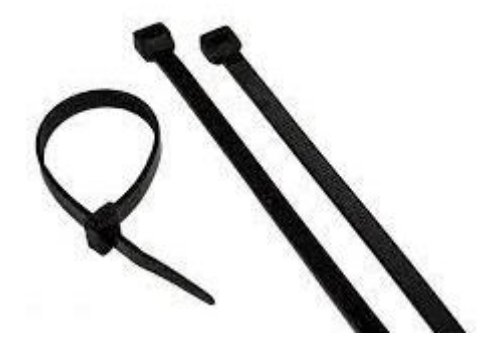

**Figura 2.17.** Amarras plásticas de color negro.

### <span id="page-32-1"></span>**2.3 Integración del extrusor de comida lista para el consumo**

Para integrar el extrusor de la impresora 3D, primero se dimensionan las piezas con las que se va a trabajar, para posteriormente crear las partes necesarias para el soporte y ajuste de manera práctica y dinámica para el buen funcionamiento de los componentes.

#### <span id="page-32-2"></span>**2.3.1 Montaje del soporte con el motor a pasos**

Se coloca el soporte impreso debajo del soporte metálico que anteriormente sostenía el extrusor de PLA, luego se asienta el motor a pasos por la parte superior y se deja pasar su rotor a través de la ranura, como se visualiza en la Figura 2.18.

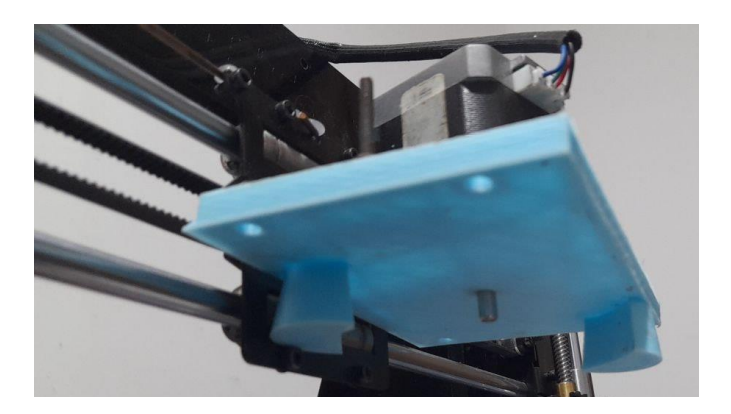

**Figura 2.18.** Montaje de soporte bajo el motor a pasos.

A continuación, se ajustan los componentes mediante el uso de amarras plásticas desechables que se adaptan fácilmente gracias a las ranuras previamente diseñadas en el soporte impreso, ver Figura 2.19.

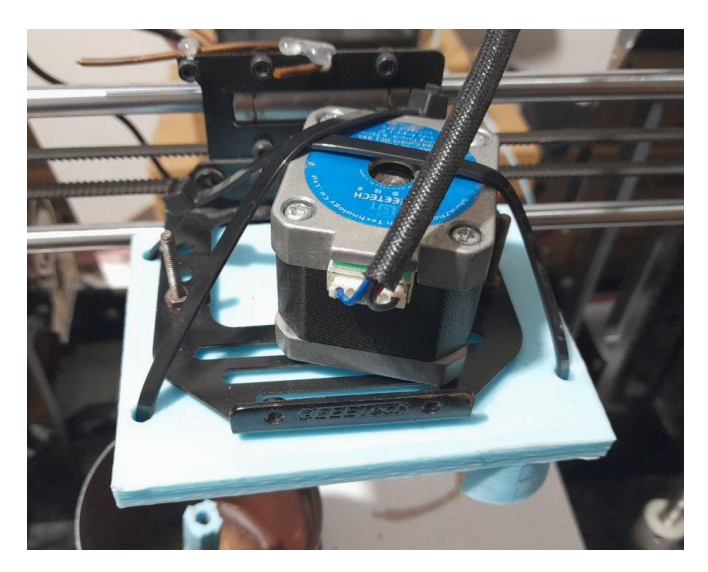

**Figura 2.19.** Ajuste del soporte y el motor mediante amarras.

#### <span id="page-33-0"></span>**2.3.2 Montaje del tornillo dentro del recipiente**

Al tornillo impreso se le incrusta el rotor del motor a pasos y encaja de manera adecuada ya que la pieza fue diseñada con una hendidura que ajusta a medida con el rotor y este encaja gracias a que se diseñó con las medidas adecuadas en la impresora 3D de PLA, como se muestra en la Figura 2.20.

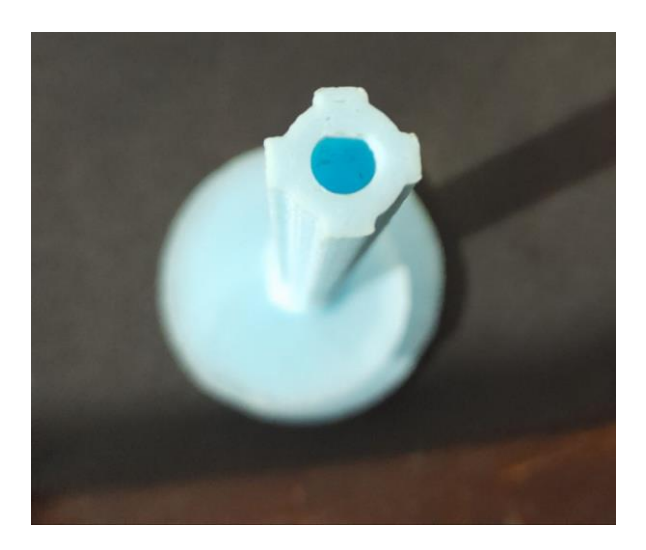

**Figura 2.20.** Vista superior del tornillo impreso.

Posteriormente se introduce el tornillo dentro del vaso de acero inoxidable el cual fue previamente perforado en su base, para expulsar el chocolate de manera adecuada cuando este se introduzca y ya se encuentre derretido, Figura 2.21.

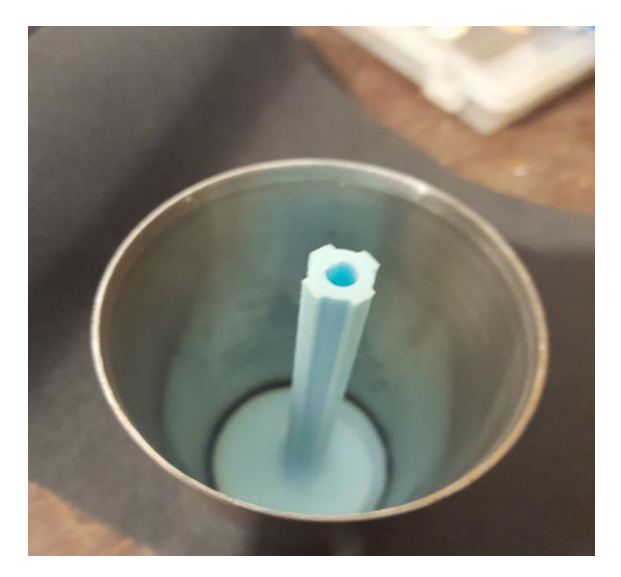

**Figura 2.21.** Vaso de acero con el tornillo introducido.

#### **2.3.3 Montaje del recipiente con el tornillo debajo del soporte**

<span id="page-34-0"></span>Una vez introducido el tornillo dentro del vaso de acero inoxidable se adiciona por la parte exterior la espira de resistencia de calor eléctrica. Esta se encarga de elevar la temperatura en la superficie exterior del vaso y así simular un efecto del método de baño María para derretir chocolate.

Después se coloca la espira alrededor del vaso y se cubre con silicona térmica para evitar pérdidas de calor exterior. También se pega a la resistencia eléctrica el termistor de temperatura, los cuales van conectados a los periféricos de energía de la cama caliente para controlar la temperatura interior y realizar pruebas.

Dicho proceso se observa en la Figura 2.22, Figura 2.23 y Figura 2.24.

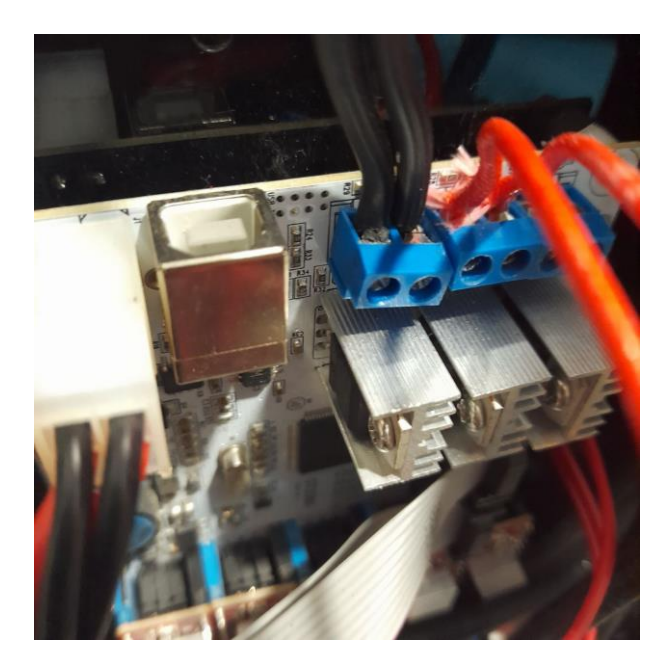

**Figura 2.22.** Conexión de energía hacia la resistencia térmica.

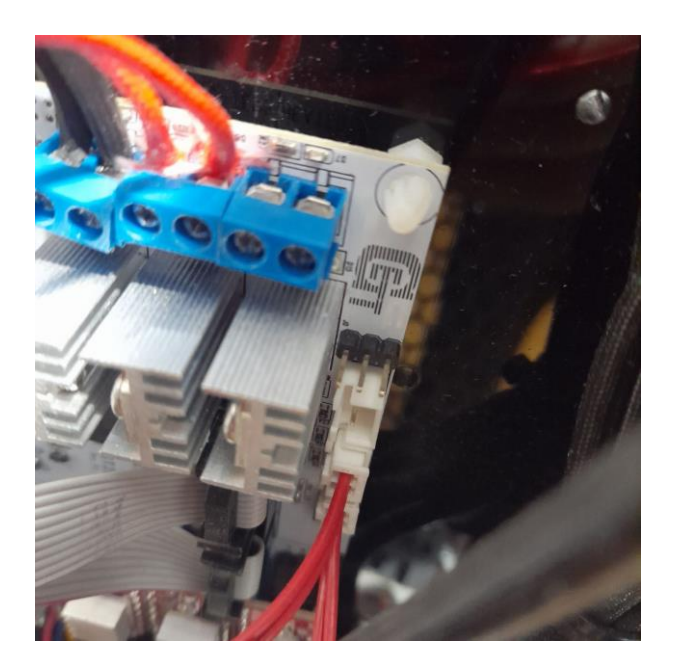

**Figura 2.23.** Puertos disponibles para los termistores.

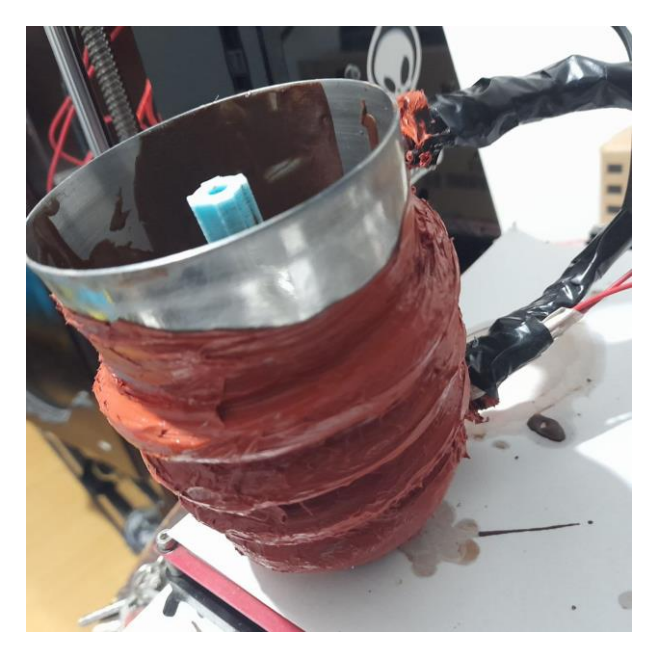

**Figura 2.24.** Vaso de acero listo para ajustarse al soporte impreso.

De modo que los componentes estén unidos, se introduce el rotor del motor a pasos dentro de la hendidura disponible en el tornillo impreso para que finalmente el vaso se ajuste al soporte, a través de las amarras sujetas a los bordes superiores del vaso de acero, como se ve en la Figura 2.25 y Figura 2.26.

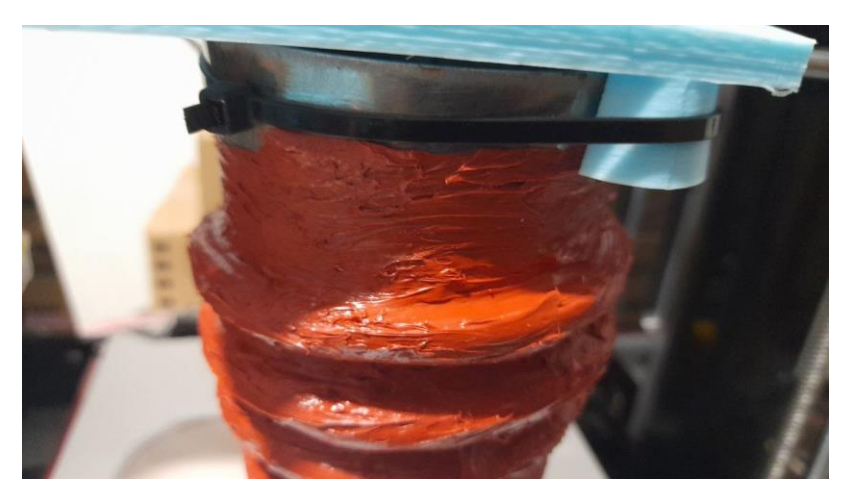

**Figura 2.25.** Vaso de acero acoplado al soporte.

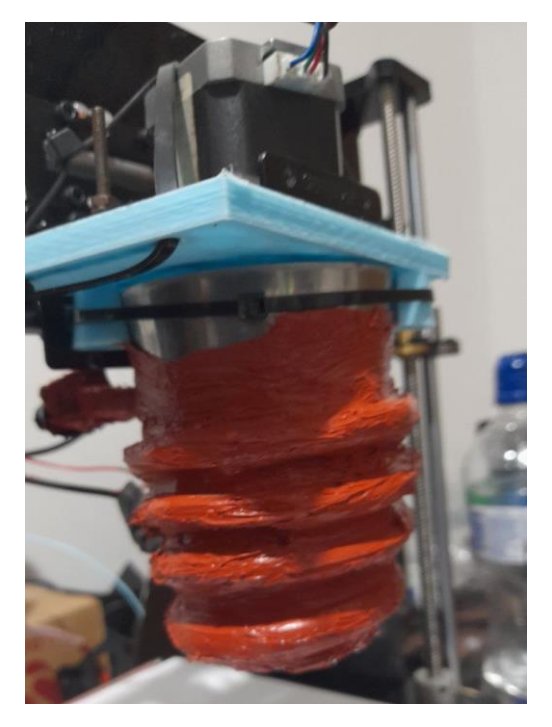

**Figura 2.26.** Vaso de acero instalado con todos los componentes.

### <span id="page-37-0"></span>**2.5 Modificaciones del hardware para la impresión de comida**

Las modificaciones de conexión del hardware adicional son: uso del periférico designado para la energía hacia la cama caliente de la impresora que se desconecta y se utiliza para enviar energía hacia la resistencia térmica. El vaso de acero y el tornillo extrusor se encargan de elevar la temperatura dentro del vaso, misma que se controla con un sensor tipo termistor de 100 [kΩ] (Hot Bed). Las pruebas se basan en el cambio de la cama caliente por la resistencia para luego sestear a una temperatura de al menos 38 [°C] desde la interfaz hacia la cama caliente. A través del firmware, la tarjeta de control debe encender el MOSFET de la cama caliente y este a su vez caliente la resistencia térmica para derretir el chocolate. [7]

A continuación, el diagrama de conexiones en la Figura. 2.27.

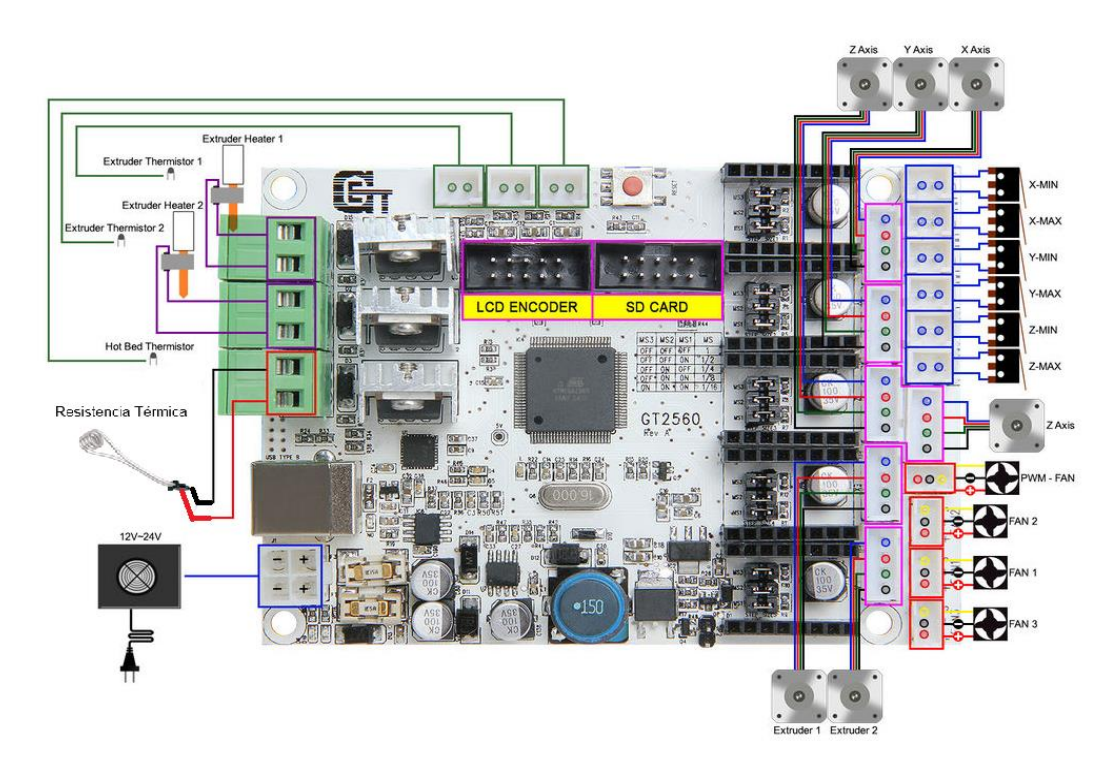

**Figura 2.27.** Diagrama de conexiones. [7]

## <span id="page-38-0"></span>**2.6 Modificaciones en el firmware para la impresión de comida**

La impresora seleccionada para adaptarse es la impresora 3D Geeetech Prusa i3. Esta es un modelo con ventajas de accesibilidad a los puertos electrónicos, además de ser sencilla de modificar parámetros mediante el firmware Marlin de libre acceso, Figura 2.28. Otra de las ventajas destacables es el precio, ya que es relativamente bajo en comparación al resto de impresoras 3D de alta calidad disponibles en el mercado. Esta impresora permite ser modificada y adaptada para imprimir comida, manteniendo la mayoría de sus partes y firmware [7].

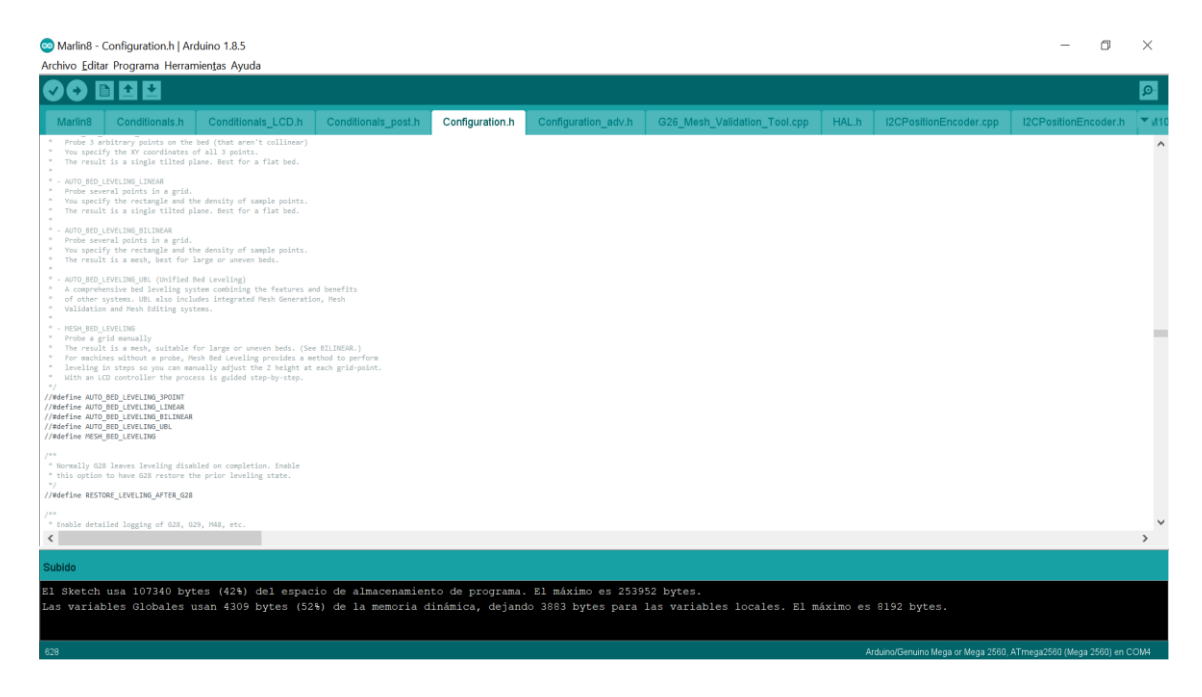

**Figura 2.28.** Vista general del Firmware Marlin.

En el firmware Marlin se modifica el número de pasos necesarios para que los movimientos de los actuadores sean correctos al ser medidos y verificados varias veces, hasta obtener las medidas lo más precisas posibles. También se pueden cambiar las direcciones de los movimientos de los actuadores, así como las seguridades y las aceleraciones con las que van a contar los motores.

A continuación, se detallan las modificaciones realizadas dentro del firmware:

Se cambia la temperatura mínima de extrusión para realizar pruebas a 20 [°C] aproximadamente, dado a que el firmware cuenta con una protección de movimiento en el extrusor para que no se mueva a menos que la temperatura en el extrusor sea superior a la temperatura de extrusión mínima. Se realiza el cambio para comprobar el funcionamiento de los componentes a temperaturas adecuadas para el manejo del chocolate, Figura 2.29.

```
#define EXTRUDE_MINTEMP 170
```
**Figura 2.29.** Línea de código dentro de pestaña Configuration.h de Marlin.

Posteriormente, se cambian las dimensiones de movimientos para los actuadores porque el nuevo extrusor tiene nuevas medidas por su tamaño y eso reduce el área de impresión, conforme a la Figura 2.30.

```
// The size of the print bed
#define X_BED_SIZE 150<br>#define Y_BED_SIZE 200
// Travel limits (mm) after homing, corresponding to endstop positions.
#define X_MIN_POS 0
#define Y_MIN_POS 0
#define Z_MIN_POS 0
#define X_MAX_POS X_BED_SIZE
#define Y_MAX_POS Y_BED_SIZE<br>#define Z_MAX_POS Y_BED_SIZE
```
**Figura 2.30.** Configuración de medidas finales para el extrusor integrado.

# <span id="page-41-0"></span>**3. RESULTADOS, CONCLUSIONES Y RECOMENDACIONES**

#### <span id="page-41-1"></span>**3.1 Resultados**

#### <span id="page-41-2"></span>**3.1.1 Fundición de chocolate en el extrusor**

El proceso de fundición de chocolate ocurre al momento de elevar la temperatura en la cama caliente y así empezar a simular un baño maría en el vaso de acero inoxidable para comenzar a derretir el chocolate en su interior, como se ve en la Figura 3.1.

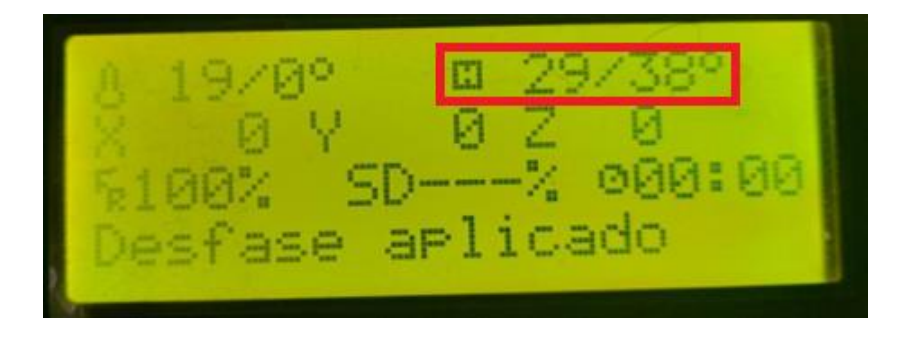

**Figura 3.1.**Set de temperatura para derretir chocolate.

Una vez que, se lleva al origen al extrusor se empieza a derretir el chocolate a una temperatura aproximada de 38 [°C], mismo que se establece de referencia en la impresora mediante el menú y colocando la temperatura de referencia hacia la cama caliente. Esto se visualiza en el menú junto a la letra H que muestra la temperatura actual a la izquierda del slash y a su derecha la temperatura de Set Point.

#### **3.1.2 Pruebas del extrusor**

<span id="page-41-3"></span>Para iniciar la prueba de extrusión se instala el extrusor y se sujeta con las amarras adecuadamente, una vez ajustado se procede a elevar la temperatura dentro del vaso extrusor para comprobar el comportamiento del extrusor, como se ve en la Figura 3.2., donde se observa que se derrama gran cantidad de chocolate.

Posteriormente, esto se resuelve agregando un diminuto trozo de goma elástica encima del eje del motor a pasos y dentro de la ranura del tornillo sin fin impreso, añadiendo así una cantidad de presión diminuta, pero necesaria entre los componentes para evitar fugas excesivas de chocolate derretido.

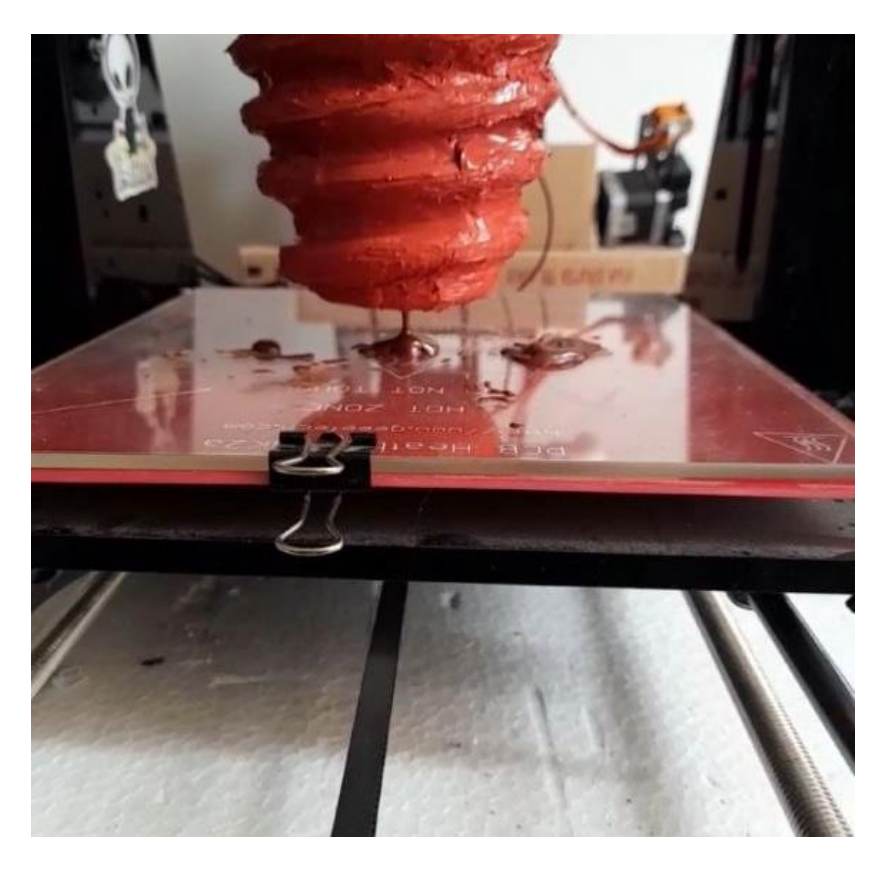

**Figura 3.2.** Derrame de chocolate en el extrusor.

Una vez que, se tiene previamente derretido el chocolate dentro del extrusor, éste empieza a ser expulsado para comprobar su funcionamiento. Esto se logra mediante la opción del menú en la impresora 3D de movimiento hacia el extrusor, como se ve en la Figura 3.3.

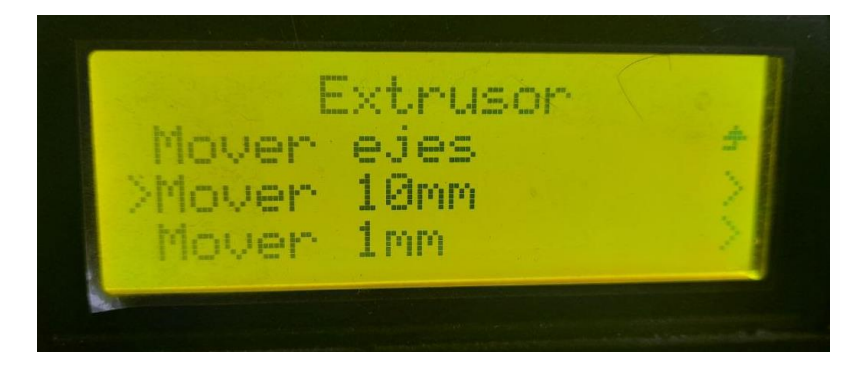

**Figura 3.3.** Movimiento del extrusor.

Al seleccionar el movimiento del extrusor por al menos 10[mm], se empieza a tener movimiento en el motor a pasos que controla el extrusor diseñado; entonces se hace girar el tornillo sin fin dentro del extrusor y esto, a su vez, provoca que se empiece a dispensar chocolate, el cual, al irse solidificando, empieza a formar una figura. A continuación, se muestra un ejemplo, Figura 3.4.

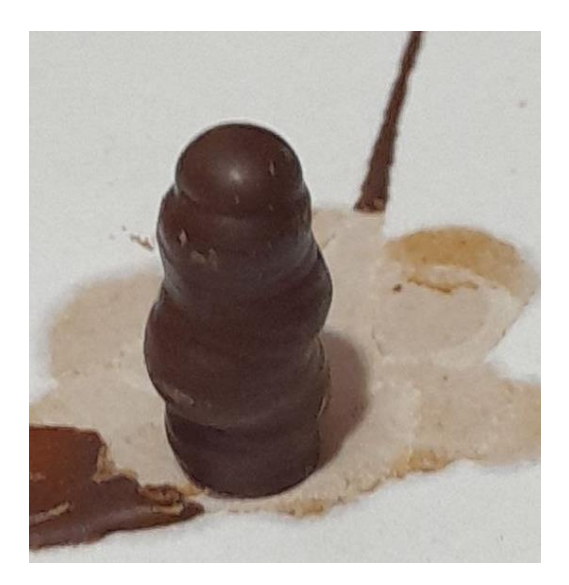

**Figura 3.4.** Extrusión de chocolate.

#### **3.1.3 Diseño para impresión de prueba**

<span id="page-43-0"></span>Se desarrolla una figura de prueba para probar el funcionamiento de los componentes del hardware y así, comprobar la funcionabilidad del equipo completo, al realizar la impresión se observan los resultados para un cuadrado que contiene un círculo. El grosor de las paredes es de 3 milímetros aproximadamente, Figura 3.5.

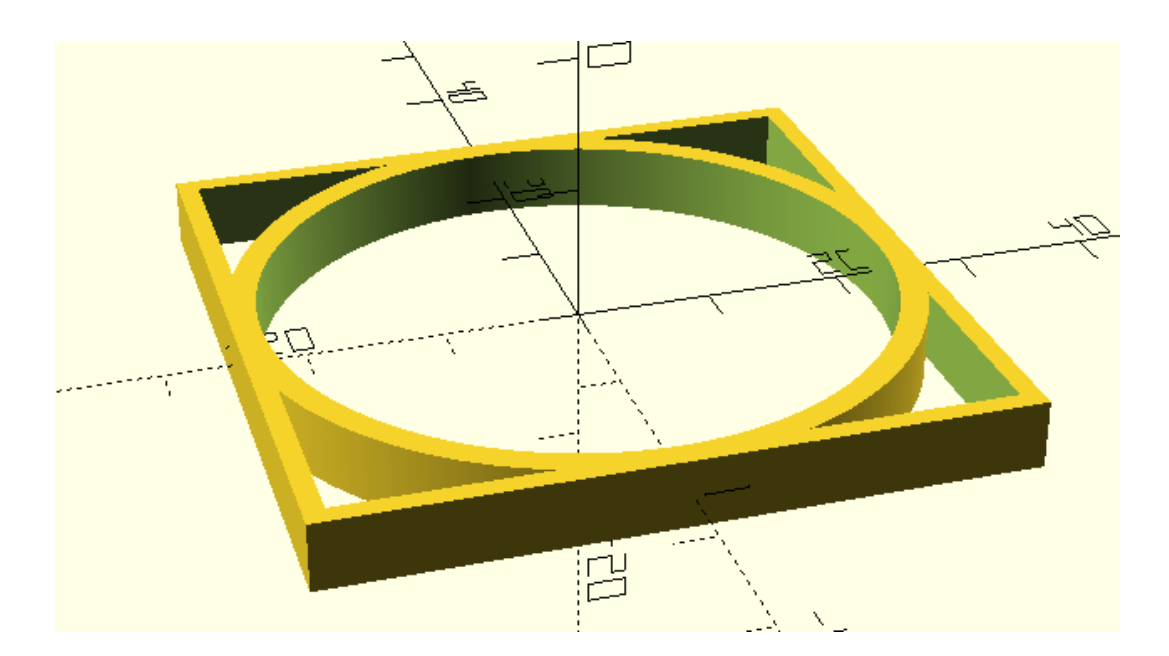

**Figura 3.5.** Diseño de figura de prueba para impresión de chocolate 3D.

Utilizando el programa OpenSCAD, se diseña una pieza de pruebas en 3 dimensiones, en la cual se tiene un círculo dentro de un cuadrado. La figura se la realiza de esta manera para comprobar la calidad de impresión, así como la movilidad y desplazamiento de todos los componentes durante largo tiempo. Un aparte del código de programación se muestra en la Figura. 3.6.

```
\Boxdifference(){
 cube([50,50,5], true);
 cube ([47, 47, 5], true);
L١
translate([0, 0, -2.5])
\foralldifference(){
 cylinder(r1=25, r2=25, h=5,$fn=n);
 cylinder(r1=23, r2=23, h=5,$fn=n);
L).
```
**Figura 3.6.** Código de diseño de prueba para impresión.

El programa se desarrolla mediante comandos del programa OpenSCAD, en el cual se genera un cubo y, luego se elimina un cubo más pequeño en su interior al igual que para el círculo; con esto se tiene una figura con un grosor adecuado para poder imprimir en chocolate. Además, al ser una figura con relieve se comprueba la precisión de los componentes trabajando en conjunto.

#### <span id="page-44-0"></span>**3.1.4 Detalles de impresión**

Para realizar la prueba de impresión se necesita generar el código G, el cual se realiza mediante el Software Ultimaker, que nos permite determinar parámetros de impresión como la velocidad de los actuadores, la temperatura en el extrusor, en tipo de material en el que se va a imprimir, entre otros.

Para la prueba, se configura la máquina para imprimir en PLA, con la pieza centrada en el origen, y para un acabado de extrusión de tipo fino, que indica que las capas de impresión serán de 0.1[mm]. Esto resulta conveniente porque se tiene tiempo necesario para que el chocolate se solidifique de manera adecuada, Figura 3.7.

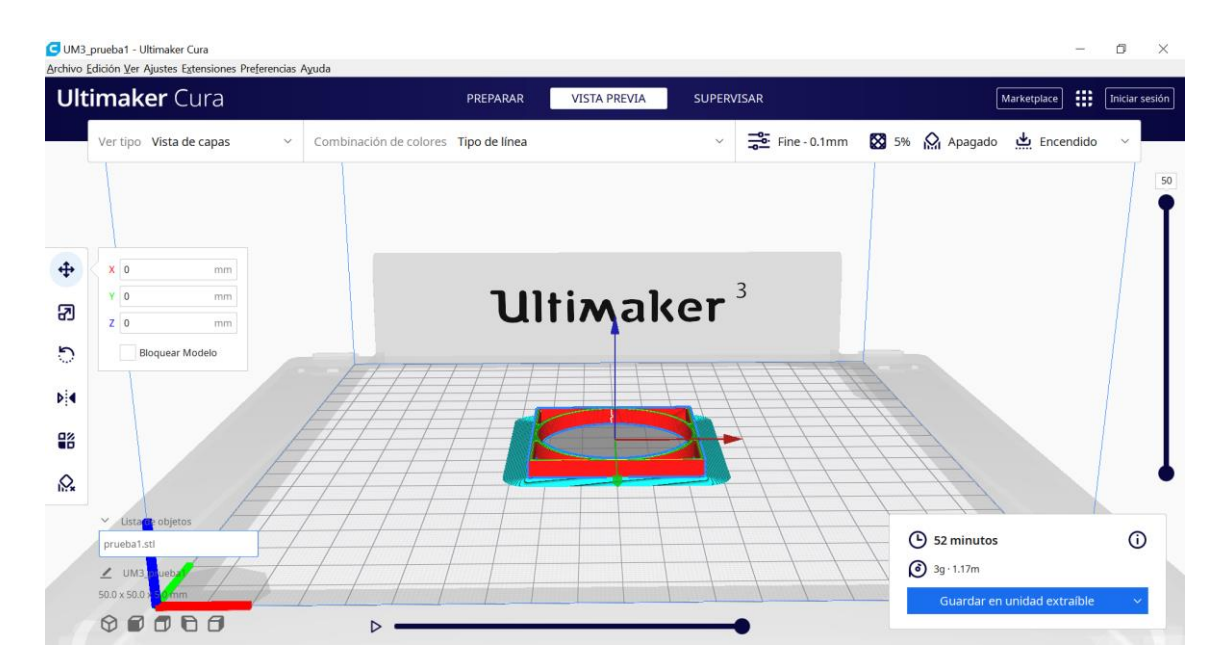

**Figura 3.7.** Ensamble del código de impresión.

#### **3.1.5 Figura impresa**

<span id="page-45-0"></span>El desarrollo de la impresión comenzó con el modelo diseñado del extrusor adaptado y en funcionamiento, posteriormente se realizaron pruebas de impresión. La primera prueba de impresión se tiene en la Figura 3.8.

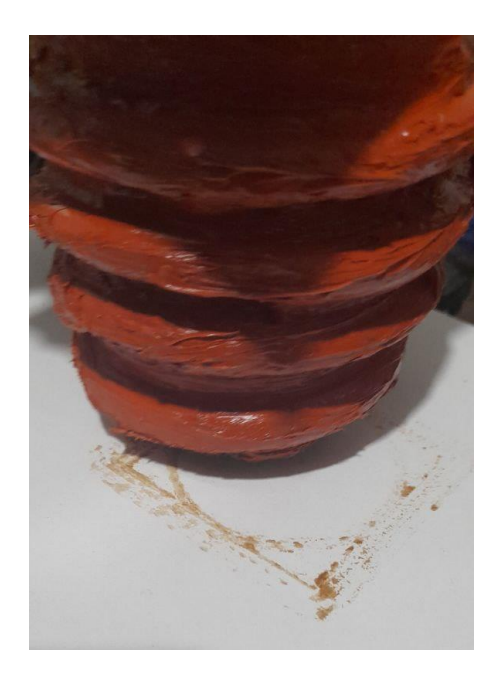

**Figura 3.8.** Errores de impresión por perdidas de calor exteriores.

Como se observa en la imagen anterior se tienen errores de impresión debido a exceso de pérdidas de calor exteriores en el extrusor, por lo cual se resuelve el problema envolviendo el vaso contenedor con una capa de papel fomi negro (Figura 3.9.), ya que resulta conveniente debido a su bajo costo y por ser un aislante térmico.

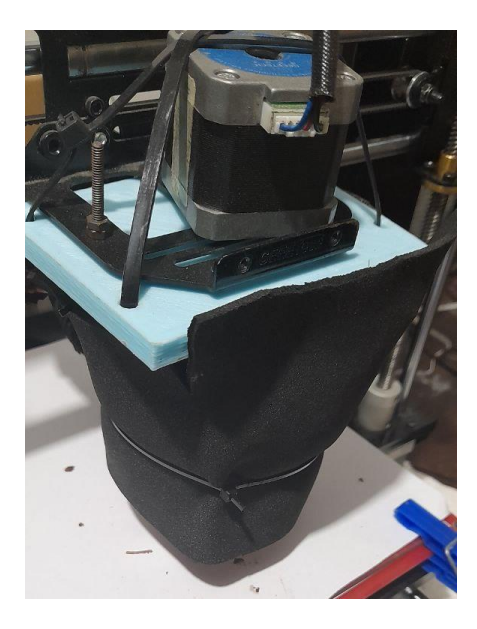

**Figura 3.9.** Solución a perdidas de calor exteriores.

Una vez solucionado el problema, se vuelve a probar el extrusor con la misma impresión para comparar los resultados obtenidos, en donde se visualiza una mejora en el flujo de deposición del chocolate, y a su vez la figura va empezando a formarse sin mayor inconveniente, como se observa en la Figura. 3.10.

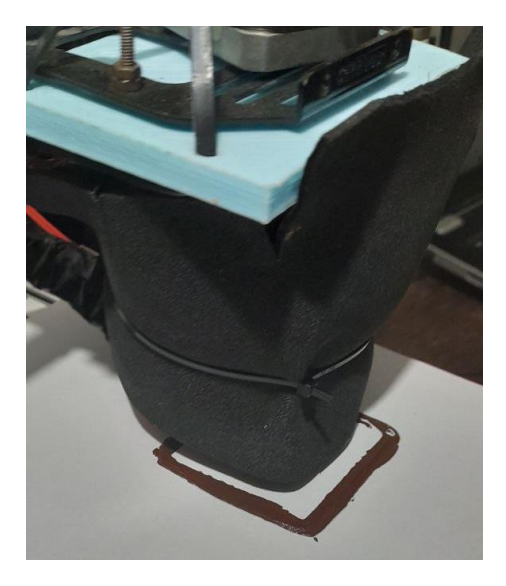

**Figura 3.10.** Prueba reduciendo perdidas de calor exteriores.

A continuación, se visualiza una mejora enorme de resultados al detener la prueba a mitad de impresión para empezar a notar la formación de la figura y su relieve, Figura. 3.11.

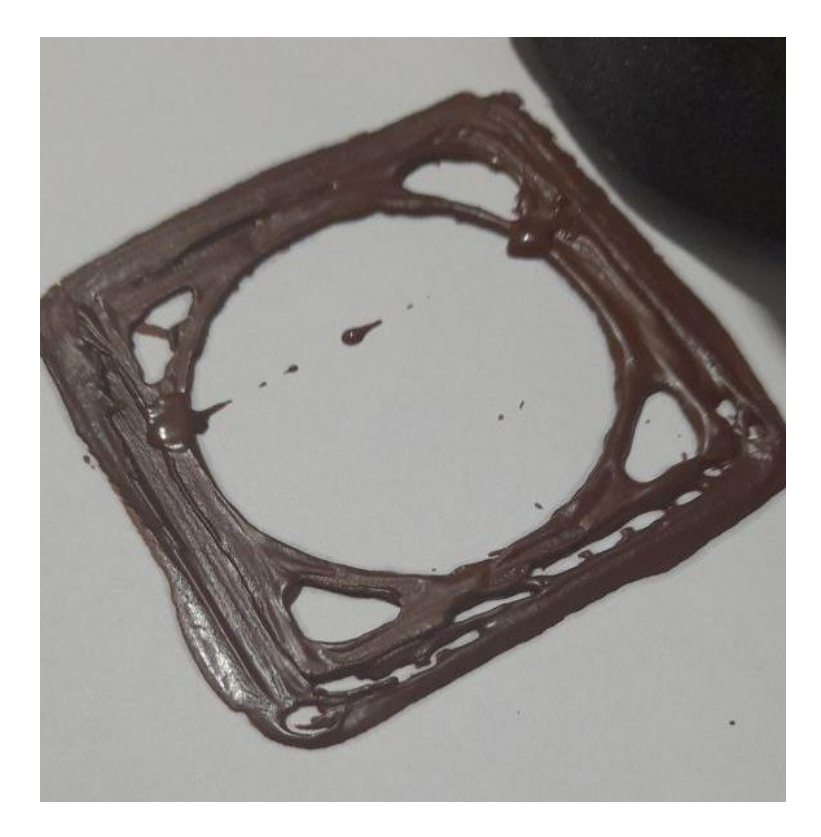

**Figura 3.11.** Prueba reduciendo perdidas de calor exteriores.

Al finalizar se observan los resultados de impresión, los cuales son satisfactorios debido a que la figura final tiene el relieve y forma deseadas, así se comprobó el funcionamiento de todos los actuadores en conjunto. A continuación, en la Figura. 3.12 se presenta una foto de la pieza final impresa.

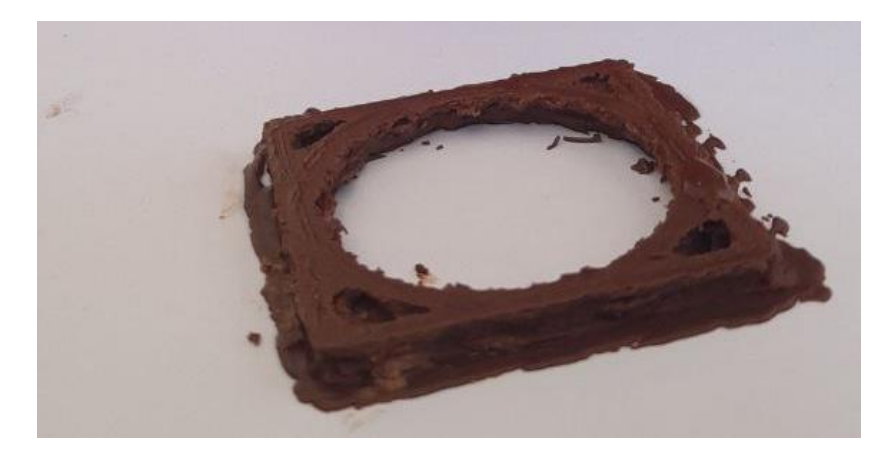

**Figura 3.12.** Figura impresa mediante la impresora 3D de chocolate.

#### **3.1.6 Aspectos importantes de impresión**

<span id="page-48-0"></span>El tiempo necesario para poder llegar a derretir el chocolate fue analizado mediante pruebas de encendido hasta alcanzar la temperatura de referencia de 35 [ᵒC], con lo cual se realizó una comparación del tiempo que se tarda en derretir el chocolate dentro del extrusor según la temperatura ambiente inicial.

| No. Prueba | Temperatura<br>Ambiente [°C] | Tiempo [s] |
|------------|------------------------------|------------|
|            | 20                           | 424        |
|            | 20                           | 548        |
|            | 19                           | 633        |
|            | 19                           | 657        |
|            | ۱a                           | ⊴οr∗       |

**Tabla 3.1.** Resultados de las pruebas realizadas

Las pruebas realizadas nos indican que, para poder iniciar impresiones se necesitan aproximadamente de 7 a 11 minutos para que el chocolate se encuentre ya derretido en el extrusor y pueda dispensarse correctamente. Además, se comprobó cómo parámetros óptimos de impresión que a 35 [°C] de temperatura, el seteado para la cama caliente brinda buenos resultados en el extrusor para que no tenga problemas al momento de imprimir.

La ventilación necesaria para poder reducir la temperatura de la figura impresa también es muy importante, ya que al momento de empezar a dispensar el chocolate se tuvieron que llevar a cabo pruebas del comportamiento del extrusor al empezar a imprimir. Si no se reduce rápidamente la temperatura en el ambiente de la impresión, el chocolate no se solidifica a tiempo y la figura pierde por completo su forma. La ventilación necesaria fue de 3 ventiladores de 12[V] (Figura 3.13).

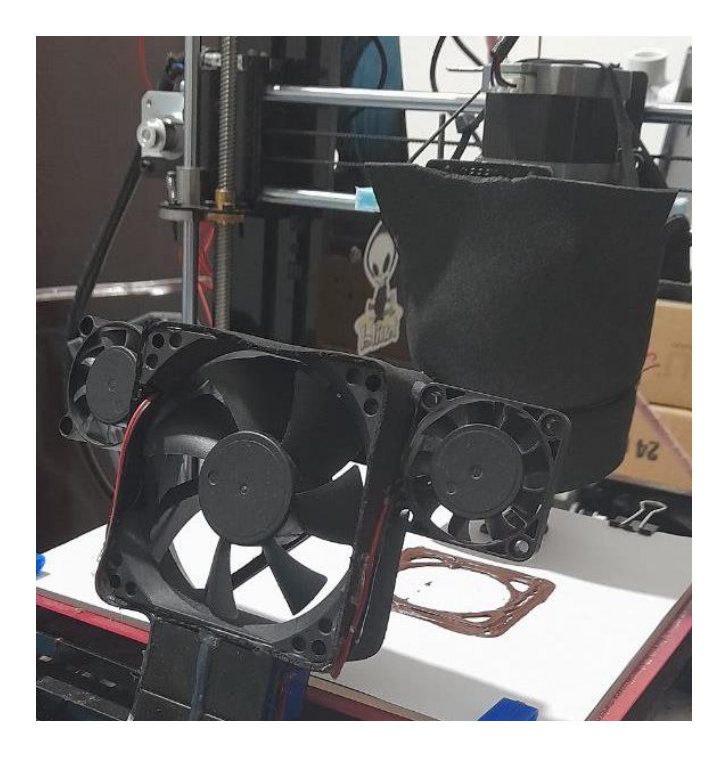

**Figura 3.13.** Ventilación.

### <span id="page-49-0"></span>**3.2 Conclusiones**

- Se realizaron las modificaciones necesarias para volver una impresora 3D convencional a una impresora de comida lista para el consumo. Gracias a las ventajas de hardware con las que el modelo contaba y su fácil acceso a periféricos se pudieron realizar modificaciones sin perder componentes ni destruirlos, la impresora quedo funcional para dos modalidades de impresión y sus extrusores se pueden intercambiar en cuestión de minutos.
- Se detallaron los procedimientos para la adaptación en cuanto a hardware, software y modificaciones de firmware para poder llevar a cabo la impresión 3D de comida lista para el consumo humano con el desarrollo de pruebas de diseño para piezas adicionales y necesarias para poder cumplir con la funcionalidad de la máquina al momento de fundir el chocolate y empezar a extruirlo.
- Se demostró que se puede modificar una impresora 3D cartesiana convencional de PLA con un cambio de extrusor y el diseño adecuado de piezas adicionales, para obtener otra aplicación funcional que es la impresión de comida lista para el consumo humano. Esto demuestra la dualidad de funcionamiento de la misma impresora 3D sea para plástico o comida.
- Los distintos componentes necesarios para la impresión de comida lista para el consumo humano deben ser integrados de manera conjunta y precisa para poder desarrollar un correcto desempeño al momento de realizar la impresión, ya que se deben sincronizar múltiples sensores y actuadores al mismo tiempo para poder realizar una impresión satisfactoria.
- Se comprobó el funcionamiento de la impresora mediante varias pruebas, las cuales permitieron verificar el trabajo conjunto de los componentes incorporados o acondicionados.
- La impresora modificada trabajó por alrededor de dos horas de manera satisfactoria y su producto final quedó visualmente muy bien, y además se pudo consumir sin inconvenientes.
- <span id="page-50-0"></span>• La impresión 3D de alimentos fue totalmente factible y su manejo similar al de una impresora convencional de PLA, en la cual se necesita un material que se pueda fundir, un extrusor. La impresora funcionó sin mayor inconveniente para dispensar todo el chocolate depositado en el extrusor inicialmente.
- La implementación de este proyecto tuvo costos adicionales relativamente pequeños en comparación al valor de la impresora 3D adquirida, que a pesar de ser un modelo antiguo, costó de 350 \$, a lo cual, sumándole costos relevantes como el rollo de PLA para impresión de piezas, sensor y actuador adicionales, se tiene un costo final aproximado de 400 \$.
- Los sensores y actuadores adicionales a la impresora se escogieron basados en el modelo del extrusor incluido, para así poder conectarlos directamente a los puertos de la placa madre sin inconvenientes, estos fueron un termistor de 100[KΩ] y un motor a pasos bipolar Nema 17.
- El soporte plástico usado de base para juntar los elementos, además del tornillo sin fin se imprimieron utilizando la misma impresora 3D sin modificar, esto fue necesario porque las piezas debían ser precisas y personalizadas para poder encajar bien todos los componentes y cumplir así con el objetivo del extrusor y poder imprimir por largo tiempo de manera eficaz.

#### **3.3 Recomendaciones**

- Se puede mejorar enormemente el diseño utilizando impresión 3D de soldadura, ya que si se reemplazan las piezas adicionales desarrolladas en PLA por piezas echas en acero inoxidable se mejoraría la vida útil del extrusor y se tendría una mejor distribución del calor dentro del mismo.
- Para maniobrar la energía en la resistencia de temperatura se debe tener un cuidado importante, ya que en caso de corto circuito u otro tipo de imprevistos a pesar de las protecciones de la tarjeta, podría estropearse y reemplazarla resultaría difícil debido a las limitaciones de importaciones tecnológicas dentro del país.
- Se recomienda utilizar una memoria del tipo SD para la realización de impresiones debido a que ahorra el uso de múltiples componentes interconectados, así como evita errores de impresión en caso de que una PC pueda apagarse. En ese caso se pierden horas de impresión y gastos en material.
- Una mejora de resultados puede hacerse mediante un análisis e investigación de diferentes tipos y clases de chocolates, así como marcas y características ya que estas propiedades podrían facilitar de gran manera la extrusión del chocolate. Propiedades como temperatura de fusión y solidificación bajas ayudarían en gran medida a desarrollar figuras más complejas y con menos energía.
- Con una inversión adecuada y mejor tecnología se podría implementar una banda sin fin en la base de la impresora, lo cual ayudaría a crear objetos mucho más largos en sus dimensiones. Esta adaptación permite mover los objetos de manera longitudinal, precisa y controlada, e incluso permitiría la producción en serie de múltiples diseños.

## <span id="page-52-0"></span>**4. REFERENCIAS BIBLIOGRÁFICAS**

- [1] R. Adeva, "Todo lo que debes saber sobre la impresión 3D y sus utilidades," *ADSLZone*, 13-May-2022. [Online]. Available: https://www.adslzone.net/reportajes/tecnologia/impresion-3d/. [Accessed: 22-Jan-2022].
- [2] S. S., "FDM O modelado por deposición fundida, Te Explicamos Todo!," *3Dnatives*, 09-Mar-2022. [Online]. Available: https://www.3dnatives.com/es/modelado-pordeposicion-fundida29072015/. [Accessed: 04-Feb-2022].
- [3] O. Villena, "'ANÁLISIS DE DUREZA, RESISTENCIA A LA TRACCIÓN Y DESGASTE DE MATERIALES TERMOPLÁSTICOS OBTENIDOS A PARTIR DE LA RESINA TOUGH DE PROTOTIPADO ROBUSTO PARA IMPRESIÓN 3D POR ESTEREOLITOGRAFÍA (SLA),'" *Repositorio Universidad Técnica de Ambato*, Jan-2021. [Online]. Available: https://repositorio.uta.edu.ec/. [Accessed: 28-Feb-2022].
- [4] S. S., "SLA: Impresión 3d Por estereolitografía, ¡Te explicamos todo!," *3Dnatives*, 09-Mar-2022. [Online]. Available: https://www.3dnatives.com/es/impresion-3d-porestereolitografia-les-explicamos-todo/. [Accessed: 15-Mar-2022].
- [5] S. S., "Guía completa: Fusión Láser de Lecho de Polvo, te explicamos todo," *3Dnatives*, 09-Mar-2022. [Online]. Available: https://www.3dnatives.com/es/sinterizado-directo-de-metal-por-laser-lesexplicamos-todo/. [Accessed: 17-Jun-2022].
- [6] G. E. T. E. C. H. C. O. LTD, "Acrylic Geeetech I3 Pro B 3D Printer," *I3 pro*, 05-Jul-2016. [Online]. Available: https://geeetech.com/specialpage/i3/i3.html. [Accessed: 02-Jul-2022].
- [7] D. Arriazu, "Tema 6. Introducción a la psicopatología y la Modificación de la Conducta," *Proyecto de montaje de una impresora Prusa i3 y desarrollo de un manual práctico para impresora*, 08-Aug-2019. [Online]. Available: https://upcommons.upc.edu/bitstream/handle/2117/189580/tema\_6.\_introduccion\_ a\_la\_psicopatologia\_y\_la\_modificacion\_de\_la\_conducta-5315.pdf?sequence=7. [Accessed: 12-Jul-2022].
- [8] S. G. E. T. E. C. H. C. O. LTD, "Manual del Usuario de la Impresora 3D Geeetech Prusa i3 Pro W - Manuales," *Manuals+*, 16-Jun-2021. [Online]. Available: https://manuals.plus/es/geeetech/prusa-i3-pro-w-manual-de-la-impresora-3d. [Accessed: 20-Jul-2022].
- [9] G. Wiki, "GT2560," *GT2560 - Geeetech Wiki*, 23-Jun-2018. [Online]. Available: https://www.geeetech.com/wiki/index.php/GT2560#Source. [Accessed: 25-Jul-2022].
- [10] E. Van, "Download Marlin," *Marlin Firmware*, 04-Jul-2016. [Online]. Available: https://marlinfw.org/meta/download/. [Accessed: 28-Jul-2022].
- [11] E. R. A. S. M. U. S. E3D+VET, "GUIA TÉCNICA DE IMPRESIÓN 3D RESUMEN -," *Metodología para definir ejercicios de Impresión 3D adecuados para educación transversal*, 02-Jan-2017. [Online]. Available: https://www.e3dplusvet.eu/wp-content/docs/O1A1-ES-RES.pdf. [Accessed: 01-Aug-2022].
- [12] T. A. I. C. E. D. post, *Tips De Diseño Para impresión 3D: Taiced*, 19-Mar-2020. [Online]. Available: https://www.taiced.com/post/5-tips-de-diseno-paraimpresion-3d. [Accessed: 05-Aug-2022].
- [13] D. Y. N. A. P. R. O. 3D, "El Uso de las impresoras 3d para chocolate y Caramelos - Dynapro 3D: Empresa Dedicada Al Diseño digital E Impresión 3D," *Dynapro 3D | Empresa dedicada al diseño digital e impresión 3D*, 28-Sep-2021. [Online]. Available: https://dynapro3d.com/el-uso-de-las-impresoras-3d-parachocolate-y-caramelos/. [Accessed: 08-Aug-2022].
- [14] N. S.A., *Fundir chocolate al baño maría y cómo derretir chocolate en el microondas*, 2018. [Online]. Available: https://www.nestlecocina.es/trucos/fundirchocolate-bano-maria-y-microondas. [Accessed: 12-Aug-2022].
- [15] W. Ji, *Diseño de un extrusor para imprimir chocolate*, Oct-2017. [Online]. Available: https://docplayer.es/93451581-Diseno-de-un-extrusor-para-imprimirchocolate.html. [Accessed: 15-Aug-2022].
- [16] M. Kintel, "OpenSCAD," *The Programmers Solid 3D CAD Modeller*, 2009. [Online]. Available: https://openscad.org/. [Accessed: 20-Aug-2022].
- [17] U. BV, "Ultimaker Cura: Powerful, easy-to-use 3D printing software," *Ultimaker*, 2011. [Online]. Available: https://ultimaker.com/software/ultimaker-cura. [Accessed: 25-Aug-2022].
- [18] T. E. M. Transfer Multisort Elektronik, "Motor Paso a Paso tipos y ejemplos del uso de motores paso a Paso," Distribuidor de componentes electrónicos. Tienda en línea: Transfer Multisort Elektronik, 08-Sep-2020. [Online]. Available: https://www.tme.eu/es/news/library-articles/page/41861/Motor-paso-a-paso-tiposy-ejemplos-del-uso-de-motores-paso-a-paso/. [Accessed: 01-Sep-2022].
- [19] T. R. U. P. E. R. Selladores y adhesivos de montaje, "Sellador de silicón Rojo Para Altas Temperaturas, 85 g," Truper® - Es mucha herramienta, 27-Oct-2011. [Online]. Available: https://www.truper.com/sellador-para-altas-temperaturassilicon-rojo-85-gr.html. [Accessed: 01-Sep-2022].

## <span id="page-55-0"></span>**5. ANEXOS**

ANEXO I. Código del diseño para tornillo sin fin en el programa OpenSCAD.

ANEXO II. Código del diseño para el soporte en el programa OpenSCAD.

ANEXO VIII. Hoja de datos del motor a pasos utilizado en el extrusor.

## <span id="page-56-0"></span>**ANEXO I. Código del diseño para tornillo sin fin en el programa OpenSCAD**

Para la impresión 3D en PLA del tornillo sin fin utilizado en el extrusor se diseñó la pieza mediante el programa OpenSCAD el cual se tiene a continuación.

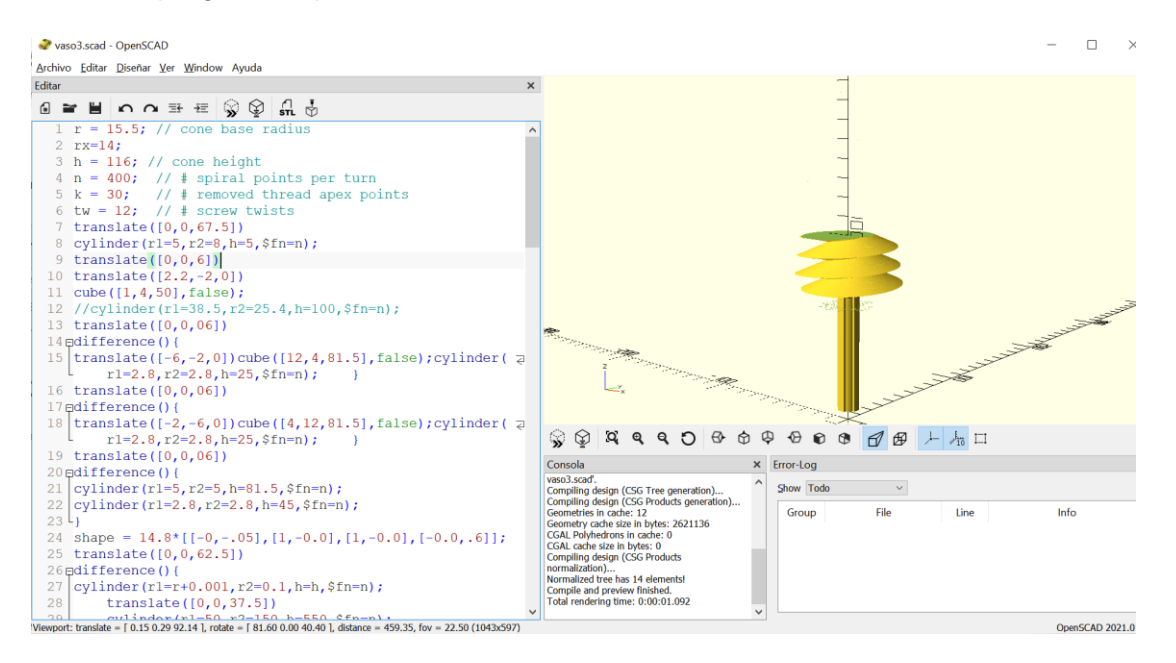

**Figura 5.1.**Código del tornillo extrusor en OpenSCAD.

#### Código:

 $r = 15.5$ ; // cone base radius

rx=14;

```
h = 116; // cone height
```
 $n = 400$ ; // # spiral points per turn

 $k = 30$ ; // # removed thread apex points

```
tw = 12; \frac{1}{4} screw twists
```

```
translate([0,0,67.5])
```

```
cylinder(r1=5,r2=8,h=5,$fn=n);
```
translate([0,0,6])

translate([2.2,-2,0])

cube([1,4,50],false);

//cylinder(r1=38.5,r2=25.4,h=100,\$fn=n);

translate([0,0,06])

difference(){

```
translate([-6,-2,0])cube([12,4,81.5],false);cylinder(r1=2.8,r2=2.8,h=25,$fn=n); }
translate([0,0,06])
difference(){
translate([-2,-6,0])cube([4,12,81.5],false);cylinder(r1=2.8,r2=2.8,h=25,$fn=n); }
translate([0,0,06])
difference(){
cylinder(r1=5,r2=5,h=81.5,$fn=n);
cylinder(r1=2.8,r2=2.8,h=45,$fn=n); 
}
shape = 14.8*[[-0,-.05],[1,-0.0],[1,-0.0],[-0.0,.6]];
translate([0,0,62.5])
difference(){
cylinder(r1=r+0.001,r2=0.1,h=h,$fn=n);
   translate([0,0,37.5])
   cylinder(r1=50,r2=150,h=550,$fn=n);
   cylinder(r1=50,r2=150,h=10,$fn=n);
   }
   translate([0,0,62.5])
difference(){
build_screw(shape,r,h,tw,n);
   translate([0,0,-10])
   cylinder(r1=50,r2=150,h=20,$fn=n);
   translate([0,0,37.5])
   cylinder(r1=50,r2=150,h=550,$fn=n);
}
module build_screw(shape,r,h,tw,n) {
   scrw = screw(shape,r,h,tw,tw*n);
  msh = mesh2polyhedron(scrw);
   fac1 = polygon2polyhedron(scrw[0],true);
   fac2 = polygon2polyhedron(scrw[len(scrw)-1]);
  make_polyhedron([msh, fac1, fac2], convexity = 10);
}
// screw surface mesh
```

```
function screw(shp,r,h,tw,n) =
```

```
[for(i=[0:n-k]) let(ang=360* i/n)][for(i= [0:len(shp)])]
```

```
 let(p = [shp[j%len(shp)][0],0,shp[j%len(shp)][1]])
```

```
tr(p, \text{ang}, r, h, \text{tw})];
```
// map 3D point p to cone spiral at angle 0<= ang <=360

```
function tr(p, \text{ang}, r, h, tw) =
```

```
 let( a=tw*ang, b=atan2(r,h) )
```

```
 rotZ(tw*ang)*rotY(b)*p +
```

```
\lceil r*(1-ang/360)*cos(tw*ang),
```

```
 r*(1-ang/360)*sin(tw*ang),
```
h\*ang/360 ] ;

```
function rotZ(a) =
```

```
[[\cos(a), -\sin(a), 0],
```

```
[ \sin(a), \cos(a), 0],
```

```
[0, 0, 1];
```

```
function rotY(a) =
```

```
[[\cos(a), 0, -\sin(a)],
```

```
[0, 1, 0],
```

```
[ sin(a), 0, cos(a) ] ];
```

```
// unify all polyhedron data of list polys
```

```
// in one polyhedron call
```

```
// polys[i] has the format [points, faces]
```

```
module make_polyhedron(polys, convexity = 10) {
```

```
 vertlist = [for(p=polys, pt=p[0]) pt]; // collect all verts from polyhedra
```

```
vertlen = [for(p=polys) p[0]];
```

```
 acclen = acc_len(vertlen);
```

```
facets = [ for(i=[0:len(polys)-1], f=polys[i][1]) [ for(v=f) acclen[i]+v]];
```
polyhedron(

```
 points = vertlist,
```

```
faces = facets,
```

```
 convexity = convexity
```
#### );

```
 function _accum_sum(l, offs=0, res=[]) =
```

```
len(res) == len(1) ?
```

```
 res :
         _accum_sum(l, offs+l[len(res)], concat(res, [ offs+l[len(res)] ] ));
   function acc_{\text{en}}(f) = concat([0], _accum_sum([ for(fi=f) len(fi) ]));
}
// generates polyhedron data for a mesh,
// a rectangular matrix of 3D points
function mesh2polyhedron(mesh, rev =false) =
   let( n = len(mesh) != 0 ? len(mesh) : 0,
      m = n == 0 ? 0 : len(mesh[0]) != 0 ? len(mesh[0]) : 0,
      l = n<sup>*</sup>m)
   l > 0 ?
      let(range = rev ? [len(mesh)-1:-1: 0] : [0:len(mesh)-1],vertices = I == 0 ? [] : [for(i = range) for(pt = mesh[i]) pt ],tris = concat( \int for(i=[0:n-2],j=[0:m-2]) \int i<sup>*</sup>m+j, i<sup>*</sup>m+j+1, (i+1)<sup>*</sup>m+j ] ],
                 [ for(i=[0:n-2],j=[0:m-2]) [i*m+j+1, (i+1)*m+j+1, (i+1)*m+j] ) )[ vertices, tris ]:
\Pi;
// generates polyhedron data for a closed polygonal face
function polygon2polyhedron(polygon, rev =false) =
let( vertices = polygon,
range = rev ? [len(polygon)-1: -1: 0] : [0:len(polygon)-1],
facets = [[for(i = range) i ]] )[ vertices, facets ];
```

```
51
```
### <span id="page-60-0"></span>**ANEXO II. Código del diseño para el soporte en el programa OpenSCAD**

Para la impresión 3D en PLA del soporte utilizado en el extrusor se diseñó la pieza mediante el programa OpenSCAD el cual se tiene a continuación.

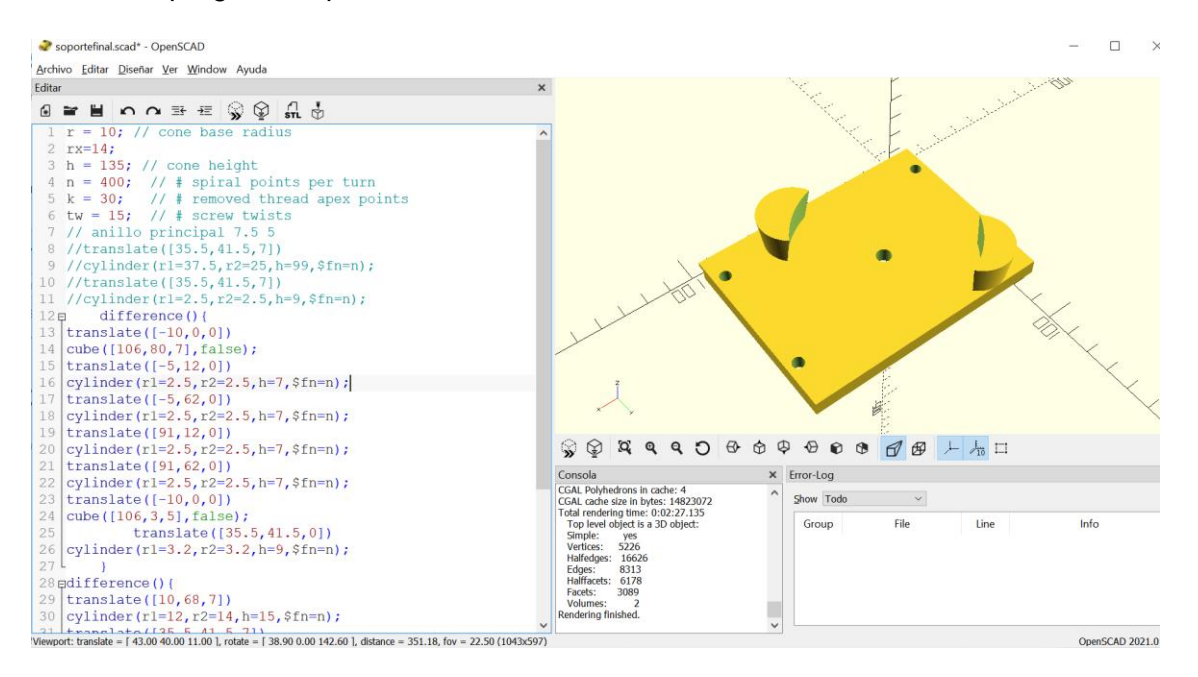

**Figura 5.2.**Código del soporte para el extrusor en OpenSCAD.

#### Código:

 $r = 10$ ; // cone base radius

rx=14;

 $h = 135$ ; // cone height

 $n = 400$ ; // # spiral points per turn

 $k = 30$ ; // # removed thread apex points

tw = 15;  $\frac{1}{4}$  screw twists

// anillo principal 7.5 5

//translate([35.5,41.5,7])

//cylinder(r1=37.5,r2=25,h=99,\$fn=n);

//translate([35.5,41.5,7])

```
//cylinder(r1=2.5,r2=2.5,h=9,$fn=n);
```
difference(){

translate([-10,0,0])

cube([106,80,7],false);

```
translate([-5,12,0])
cylinder(r1=2.5,r2=2.5,h=7,$fn=n);
translate([-5,62,0])
cylinder(r1=2.5,r2=2.5,h=7,$fn=n);
translate([91,12,0])
cylinder(r1=2.5,r2=2.5,h=7,$fn=n);
translate([91,62,0])
cylinder(r1=2.5,r2=2.5,h=7,$fn=n);
translate([-10,0,0])
cube([106,3,5],false);
      translate([35.5,41.5,0])
cylinder(r1=3.2,r2=3.2,h=9,$fn=n);
   }
difference(){
translate([10,68,7])
cylinder(r1=12,r2=14,h=15,$fn=n);
translate([35.5,41.5,7])
cylinder(r1=38.25,r2=38.5,h=99,$fn=n);}
difference(){
translate([59,12,7])
cylinder(r1=12,r2=14,h=15,$fn=n);
translate([35.5,41.5,7])
cylinder(r1=38.25,r2=28,h=99,$fn=n);}
```
### <span id="page-62-0"></span>**ANEXO III. Hoja de datos del motor a pasos utilizado en el extrusor**

2-phase stepper motor

Quick Reference NEMA size 17 1.8°

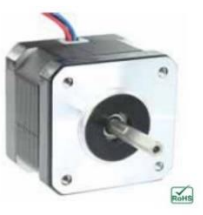

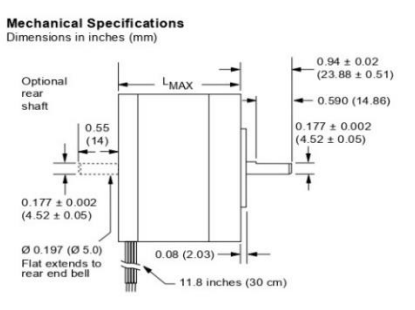

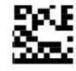

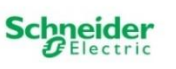

#### **Notes and Warnings**

Installation, configuration and maintenance must be carried out by qualified technicians only. You must have detailed information to be able to carry out this work The procedure of the base of the means of the control of the second of the control of the charge of the content of the moving with this product  $\cdot$  hecorrect use may destroy this product and connected components!<br>For more

#### **Specifications**

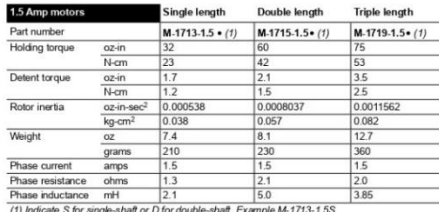

#### **Wiring and Connections**

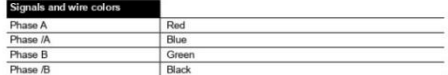

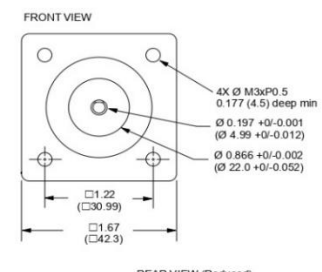

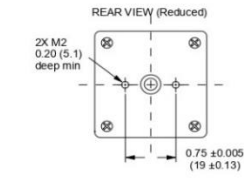

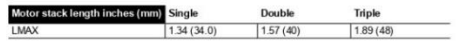

#### **Part Numbers**

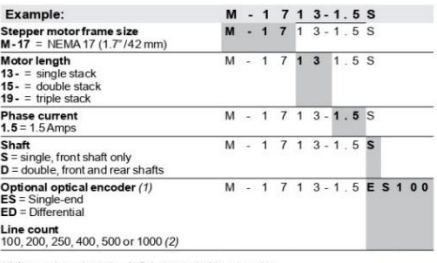

(1) An encoder replaces the shaft designator in the part number.<br>(2) All encoders have an index mark, except the 1000 line count version.

NEMA17 stepper motor Quick Reference R060210

#### Torque-speed performance<br>Measured at 1.5 Amps RMS

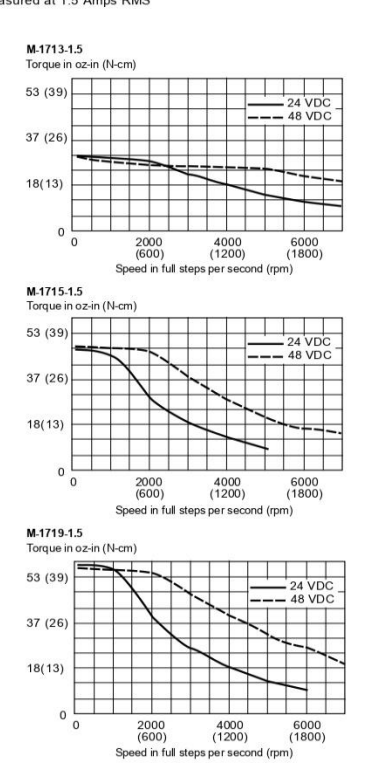

#### **Optical Encoder Option**

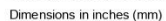

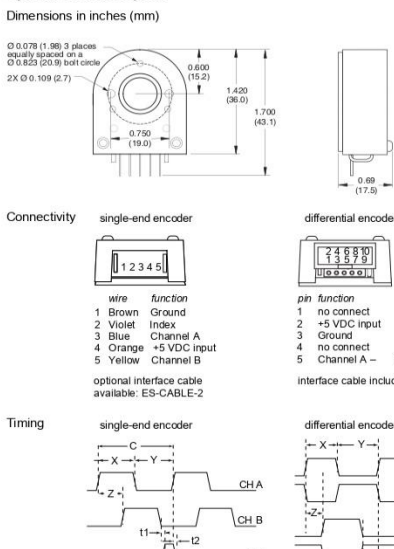

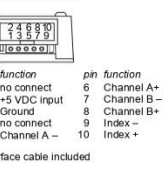

 $0.69$ <br>(17.5)

tial er

Timing

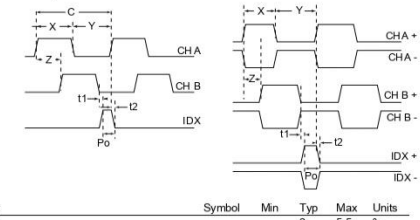

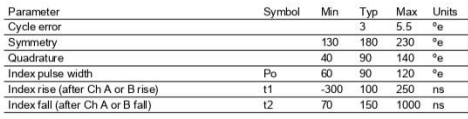

an unter various variables (e).<br>
One cycle: 360 electrical degrees (e).<br>
Symmetry: the measure of the relationship between X and Y, normially 90%.<br>
Cluadrature: the phase lead or lag between channels A and B, normially 90  $\frac{C}{\chi_{\gamma}}$ <br> $\frac{Z}{P_0}$ 

Copyright @ Schneider Electric Motion USA www.schneider-electric-motion.us